# **Vanguard Managed Solution**

# Vanguard Applications Ware Serial Feature Protocols

Airline Control Protocol

©2003 Vanguard Managed Solutions, LLC 575 West Street Mansfield, Massachusetts 02048 (508) 261-4000 All rights reserved Printed in U.S.A.

#### **Restricted Rights Notification for U.S. Government Users**

The software (including firmware) addressed in this manual is provided to the U.S. Government under agreement which grants the government the minimum "restricted rights" in the software, as defined in the Federal Acquisition Regulation (FAR) or the Defense Federal Acquisition Regulation Supplement (DFARS), whichever is applicable.

If the software is procured for use by the Department of Defense, the following legend applies:

#### **Restricted Rights Legend**

Use, duplication, or disclosure by the Government is subject to restrictions as set forth in subparagraph  $(c)(1)(ii)$  of the Rights in Technical Data and Computer Software clause at DFARS 252.227-7013.

If the software is procured for use by any U.S. Government entity other than the Department of Defense, the following notice applies:

#### **Notice**

Notwithstanding any other lease or license agreement that may pertain to, or accompany the delivery of, this computer software, the rights of the Government regarding its use, reproduction, and disclosure are as set forth in FAR 52.227-19(C).

Unpublished - rights reserved under the copyright laws of the United States.

#### **Proprietary Material**

Information and software in this document are proprietary to Vanguard Managed Solutions, LLC (or its Suppliers) and without the express prior permission of an officer, may not be copied, reproduced, disclosed to others, published, or used, in whole or in part, for any purpose other than that for which it is being made available. Use of software described in this document is subject to the terms and conditions of the Software License Agreement.

This document is for information purposes only and is subject to change without notice.

Part No. T0102-15, Rev H Publication Code: DS First Printing: August 1994

Manual is current for Release 6.2 of Vanguard Applications Ware.

To comment on this manual, please send e-mail to LGEN031@vanguardms.com

# <span id="page-4-0"></span>**Overview**

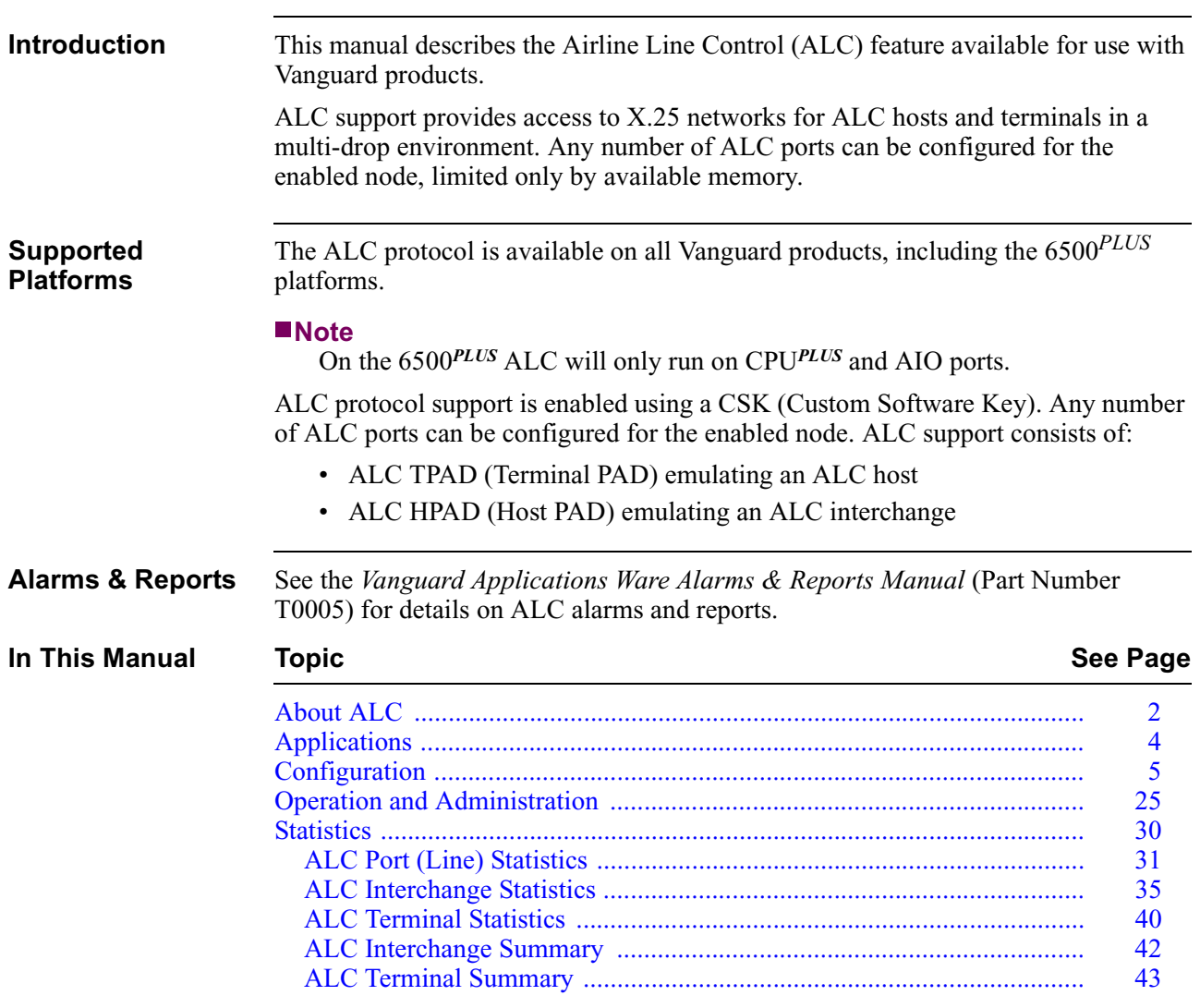

# <span id="page-5-0"></span>**About ALC**

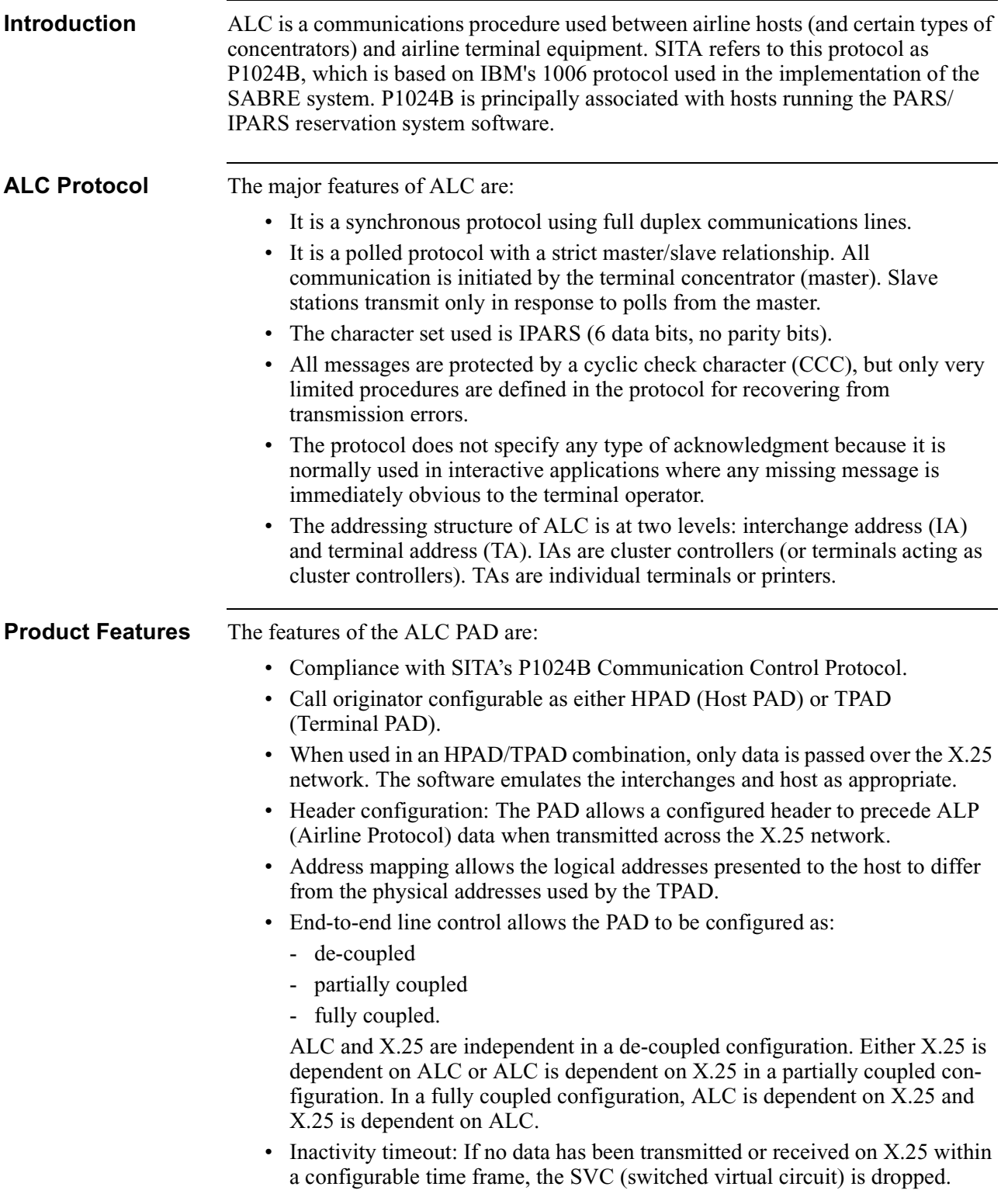

- <span id="page-6-0"></span>• Configurable end-to-end flow control: If Flow Control is specified, the PAD limits the rate at which it acquires new data for transmission in a particular direction to match the rate at which it can be transmitted in that direction. As a result, an X.25 or airline protocol handler with a growing queue of data for transmission to the PAD restricts the arrival of new data and enacts flow control mechanisms appropriate to that protocol to decrease the size of the queue.
- ALC line speeds from 1200 to 19200 bps.
- Forward and reverse abort options allow the network manager to specify that only one message should be processed from a terminal at any given time. If a second message is received (another input from the terminal), either the oldest message is discarded (forward abort) or the most recent is discarded (reverse abort).
- Control Terminal Port (CTP) support for configuring the ALC PAD.
- Supports terminal, printer, and concentrator devices which conform to SITA's P1024B Protocol, based on IBM's 1006 Protocol.

**Limitations** The sum of the speeds of all ALC ports configured on any one Vanguard product should not exceed those listed in this table:

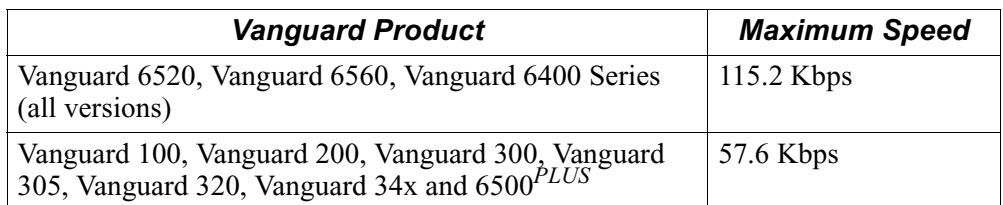

If you exceed the limitations noted above, a Watchdog Timeout may occur causing some Vanguard products to continuously reset themselves. This table identifies the procedure you should followed if your Vanguard node is continually resetting.

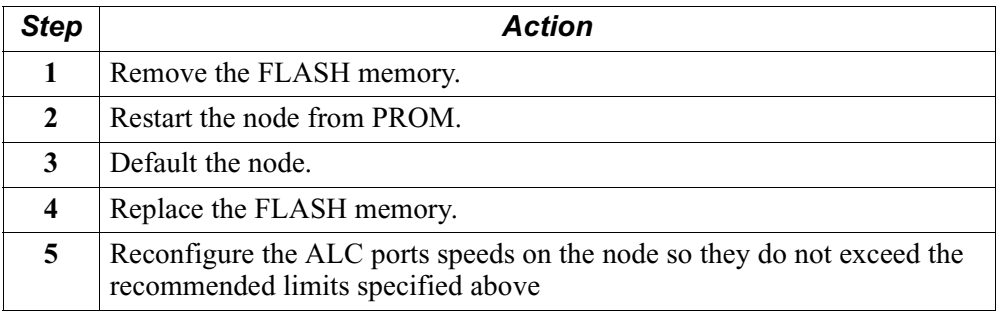

# <span id="page-7-0"></span>**Applications**

**Linked HPAD-TPAD Configuration** Figure 1 illustrates ALC in a linked HPAD-TPAD configuration.

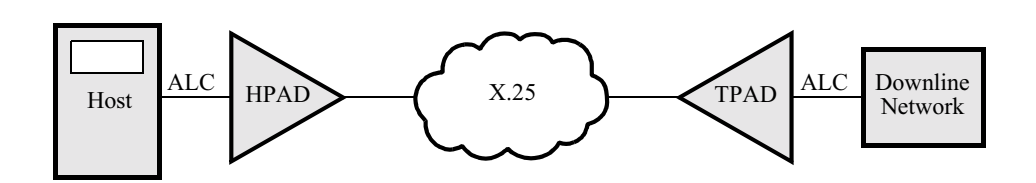

*Figure 1. Combined HPAD TPAD Operation*

In this mode of operation, the HPAD and TPAD are linked. The HPAD emulates the downline network and the TPAD emulates the host. All polling is handled locally, so only data is passed over X.25.

# <span id="page-8-0"></span>**Configuration**

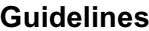

The entities that may be configured are lines, interchanges, and terminals. A line corresponds to a port on Vanguard products. An entity can only be configured if the entity on which it is dependent has been configured. For example, an interchange can only be configured if its associated line is configured. Additional configuration guidelines are listed below:

- A terminal can only be configured if its associated interchange is configured.
- All timers are specified in milliseconds and have a 50 ms granularity unless otherwise stated.
- Unlike other protocols, the address of an interchange and that of a terminal cannot be modified. You must create a new entity and delete the old one.
- Connections to X.25 are restricted to SVCs only.
- The software does not implement any higher-level protocols (for example, secure printing protocols). Any such protocol messages pass through the software transparently.

#### **Configuring ALC Line (Port) Record Parameters**

To configure an ALC Port and define your ALC Line Record parameters:

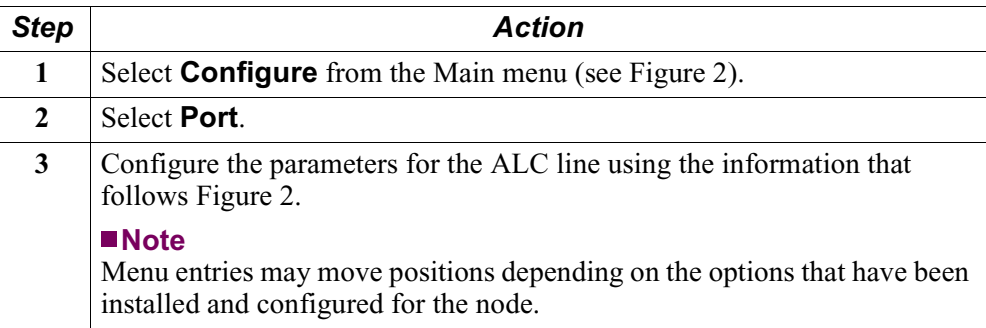

#### <span id="page-9-0"></span>**Configure Menu** Figure 2 shows the Configure menu with the ALC options.

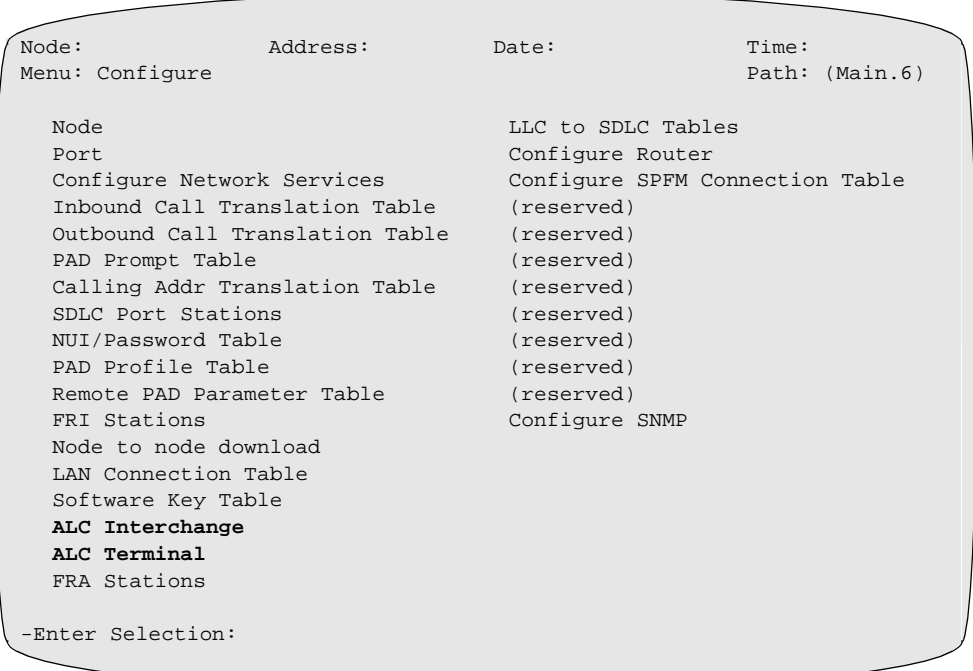

#### *Figure 2. Configure Menu*

**Parameters** When you are configuring an ALC Port, these parameters appear:

#### **Note**

Unless otherwise indicated, you must perform a Port boot for changes to these parameters to take effect.

#### **Port Number**

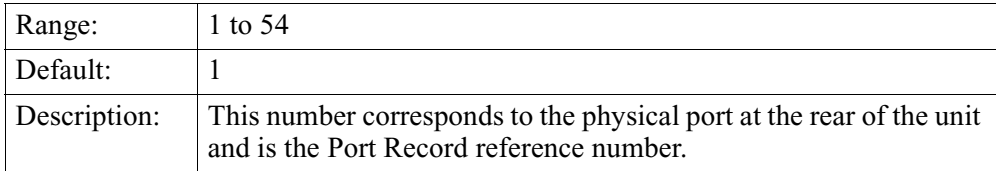

#### <span id="page-10-0"></span>**Port Type**

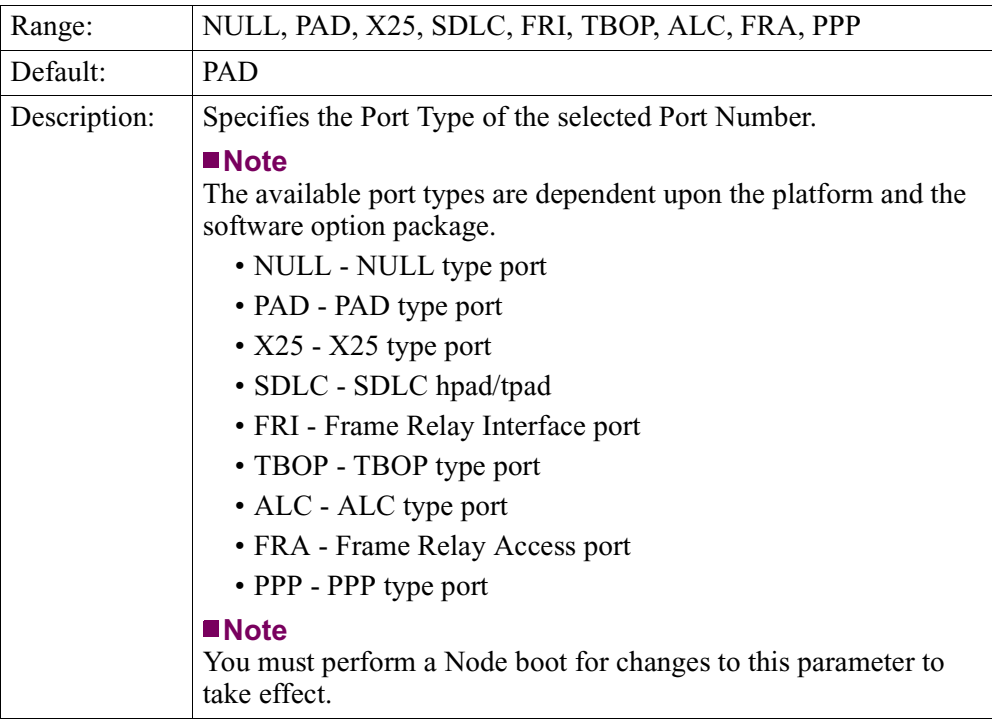

#### **Subtype**

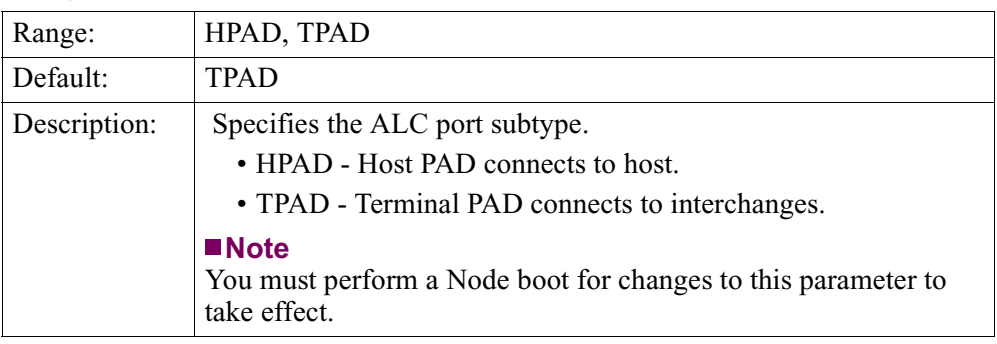

#### <span id="page-11-0"></span>**Port Control**

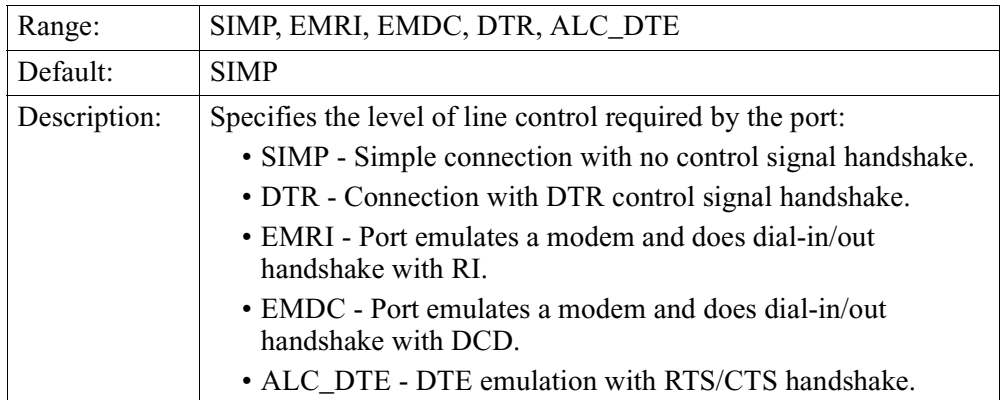

#### **Clock Source**

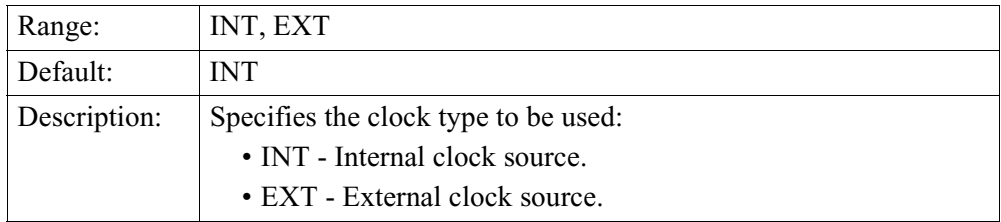

#### **Clock Speed**

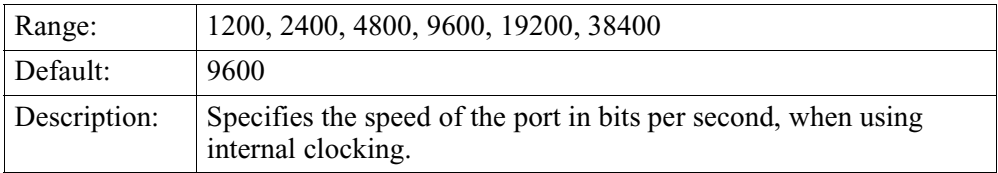

#### **Host Timeout**

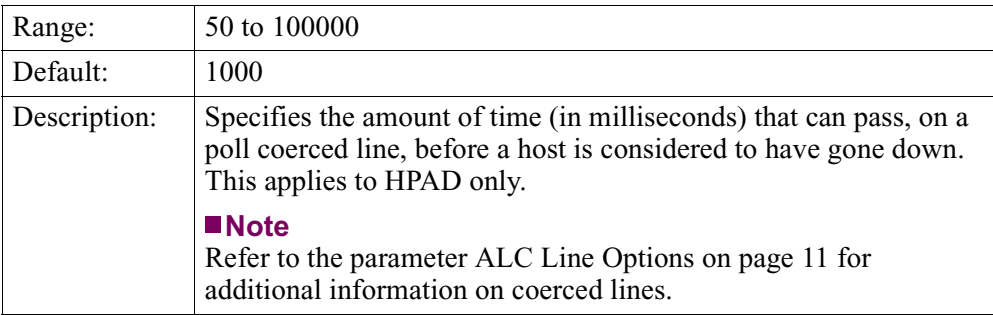

#### <span id="page-12-0"></span>**Maximum Message Size**

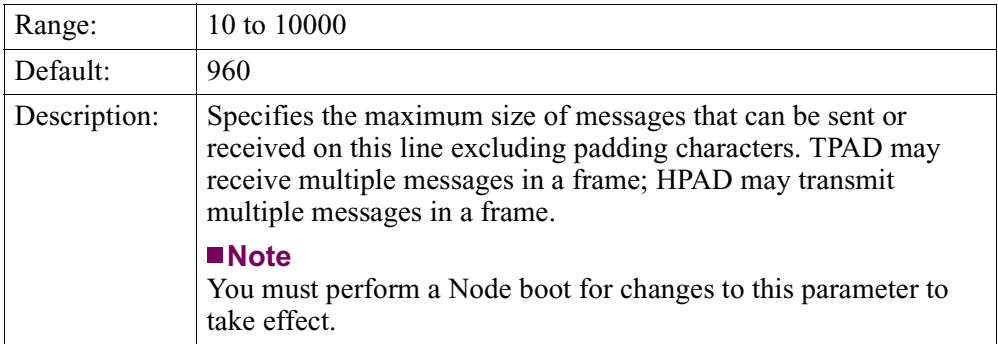

#### **RTS-CTS Timeout**

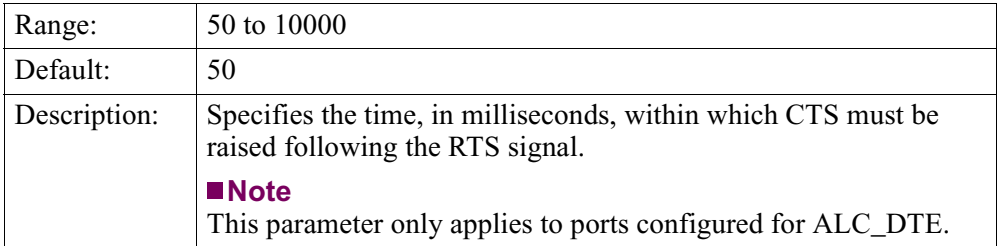

#### **Leading Padding Character**

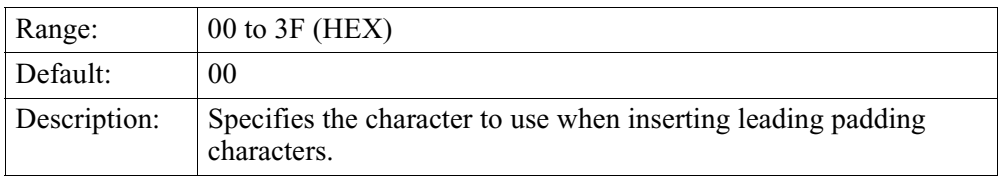

#### **Number of Leading Padding Characters**

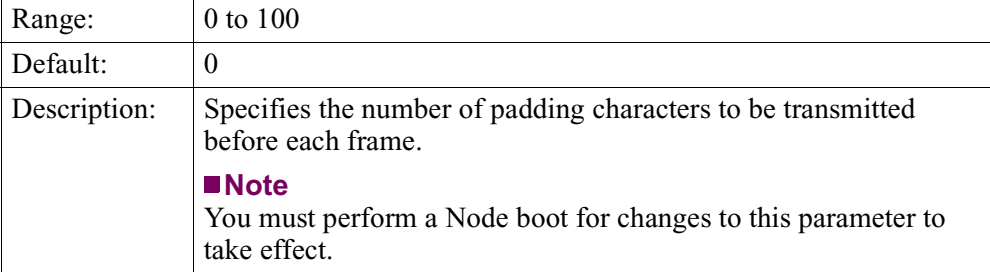

#### <span id="page-13-0"></span>**Trailing Padding Character**

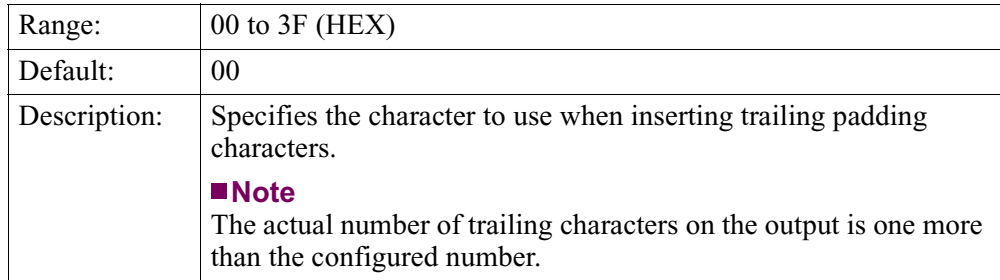

#### **Number Of Trailing Padding Characters**

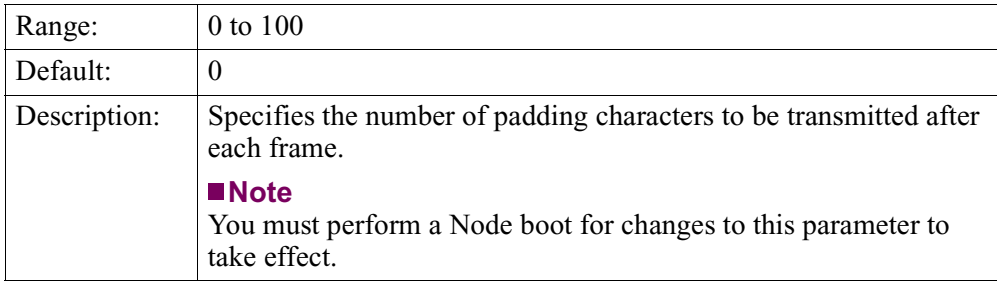

#### <span id="page-14-0"></span>**ALC Line Options**

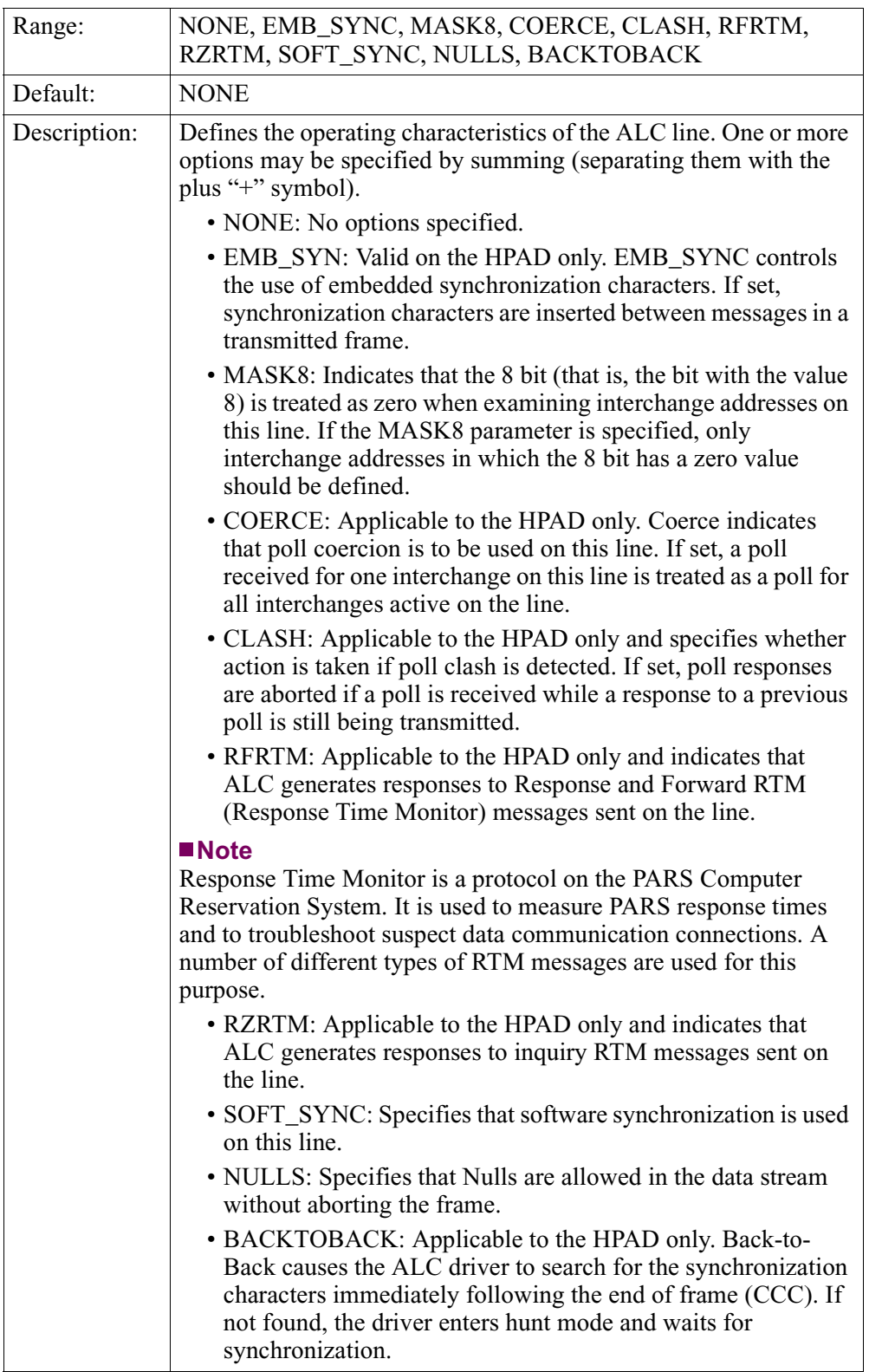

#### <span id="page-15-0"></span>**Poll Delay Timer**

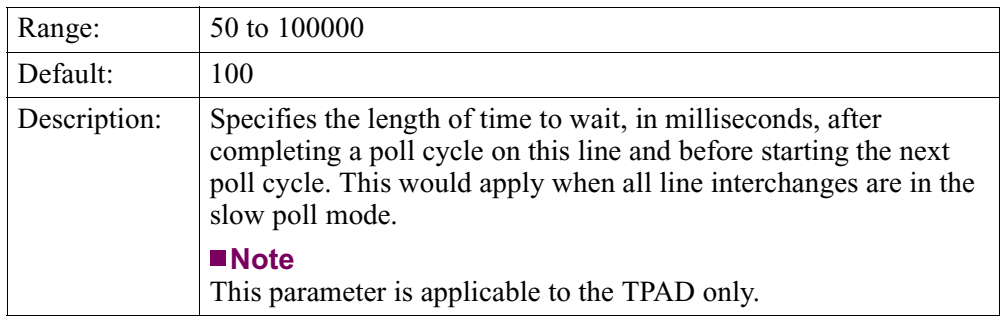

#### **Minimum Interval Between Polls**

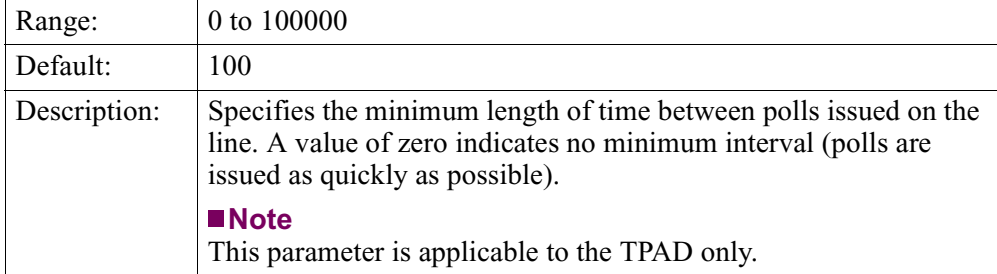

#### **Connection Type**

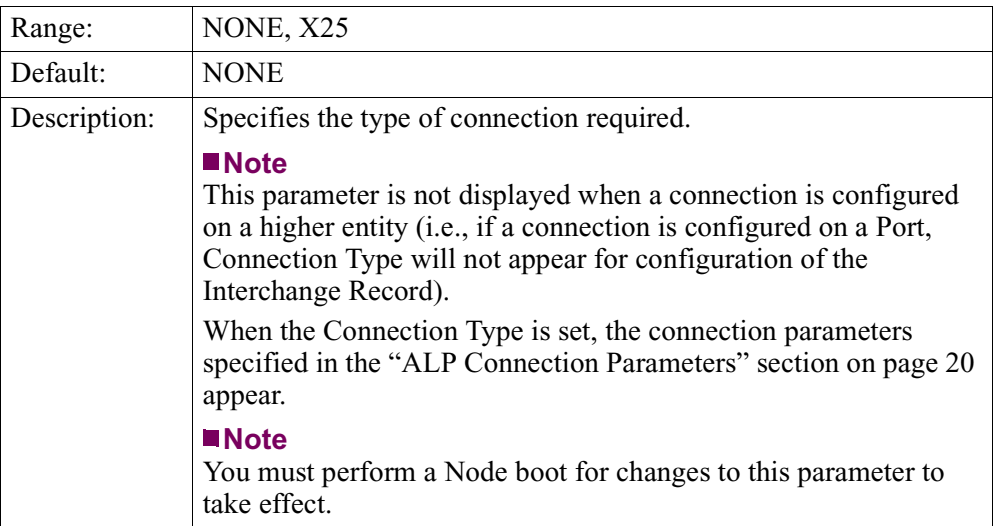

#### **ALC Interchange Parameters**

ALC interchanges are associated with a specific ALC line (a port on the unit). To configure ALC Interchange parameters:

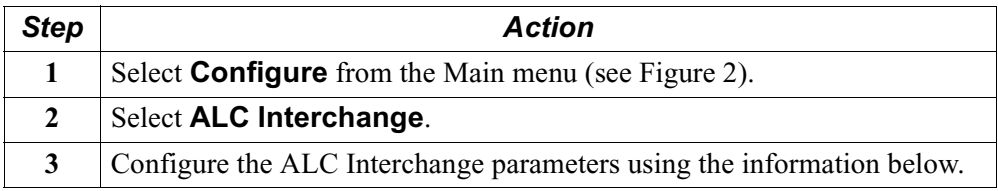

#### **Note**

Unless otherwise indicated, you must perform an Interchange Boot for changes to these parameters to take effect.

#### **Port Number**

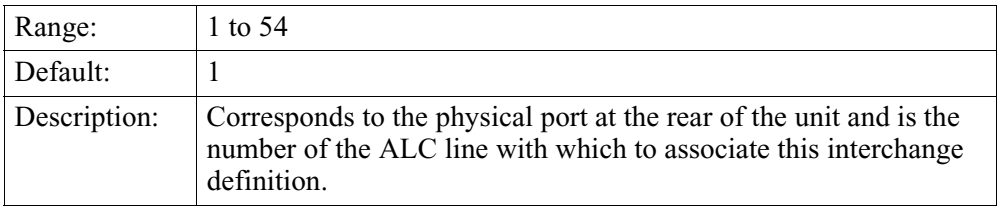

#### **Interchange Address**

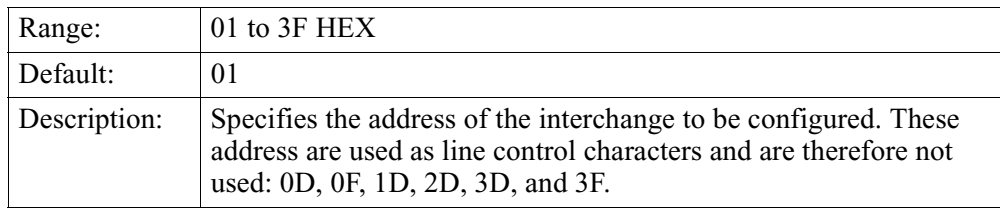

#### **Option on Invalid CCC**

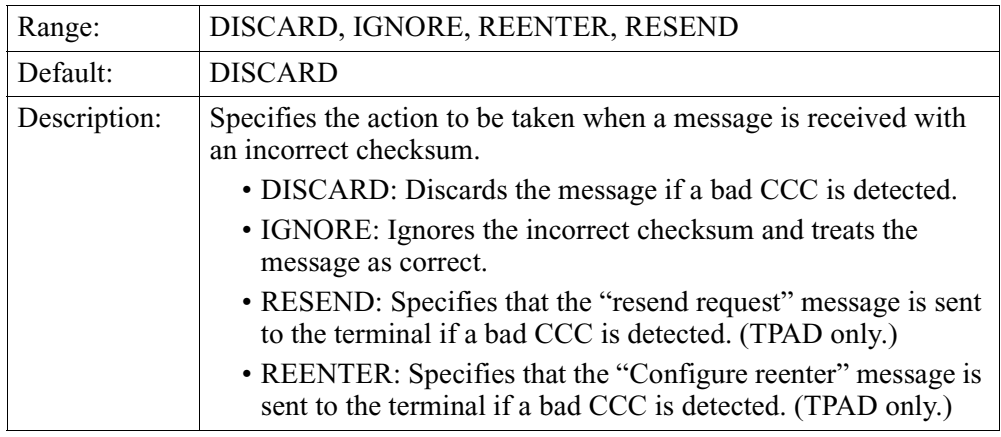

#### **Host Timeout**

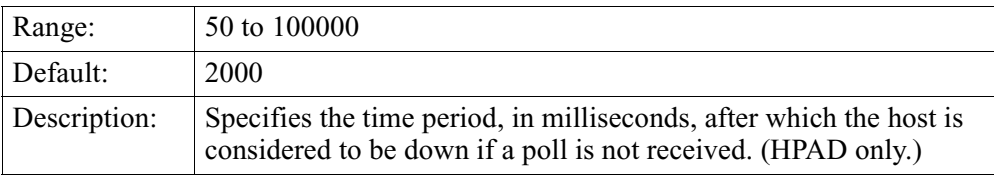

#### **General Terminal Address (GTA)**

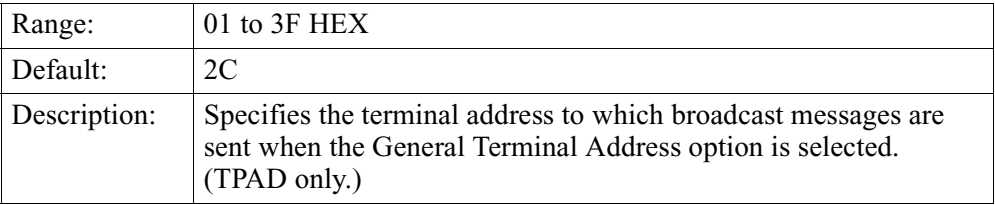

#### **Maximum Components Per Frame**

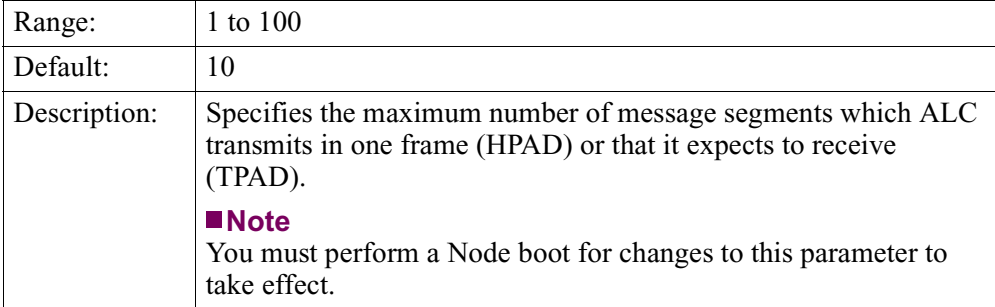

#### **Fast Poll Cycle Count**

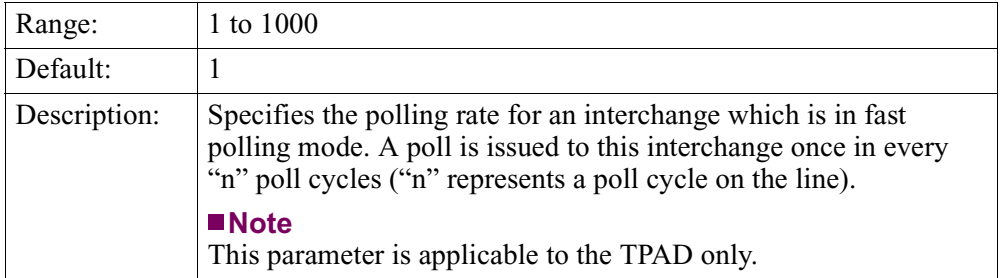

#### **Slow Poll Cycle Count**

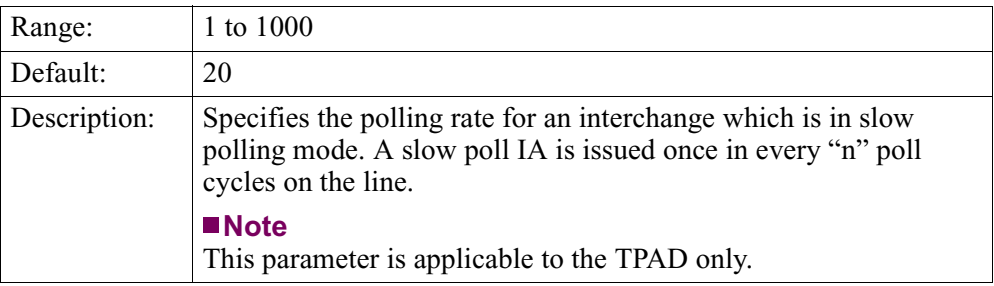

#### **N1 Counter**

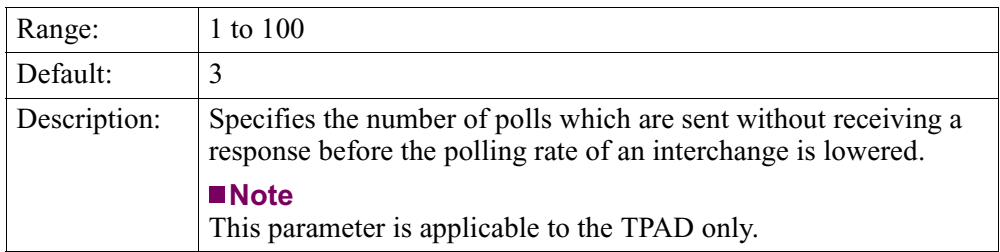

#### **N2 Counter**

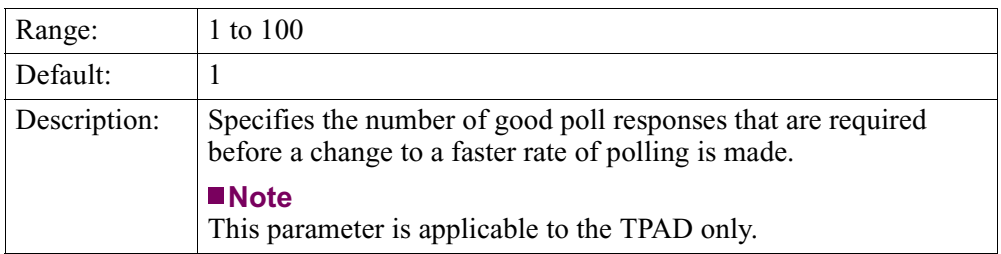

#### **T1 Timeout**

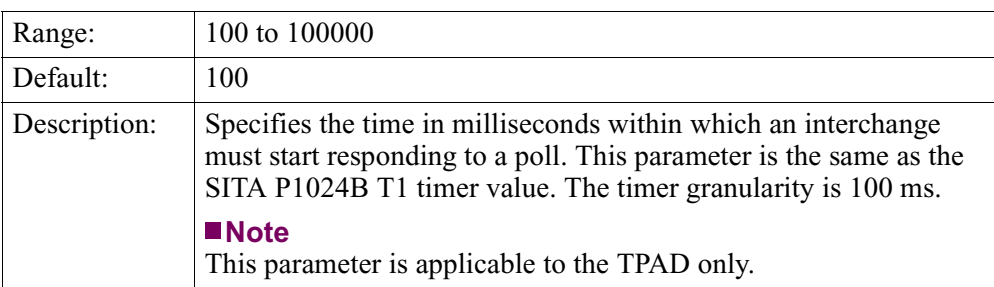

#### **T2 Timeout**

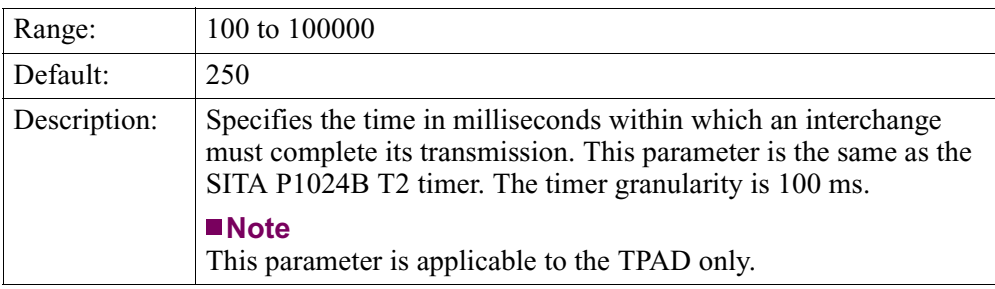

#### **Reenter Message**

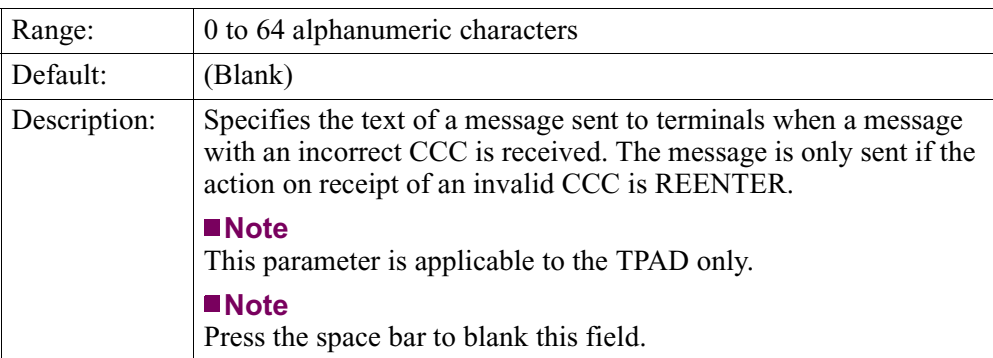

#### **Start Message**

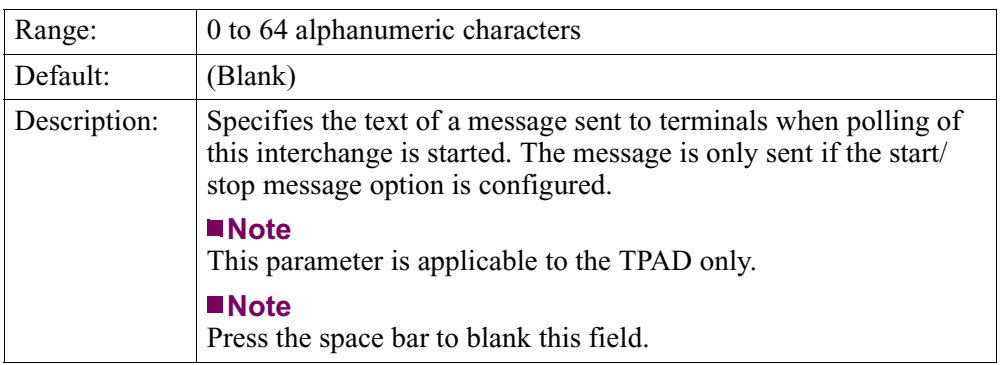

#### **Stop Message**

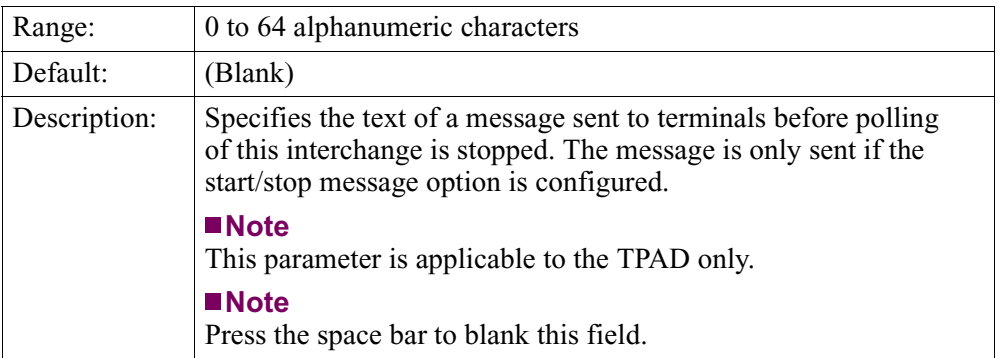

#### **ALC Interchange Options**

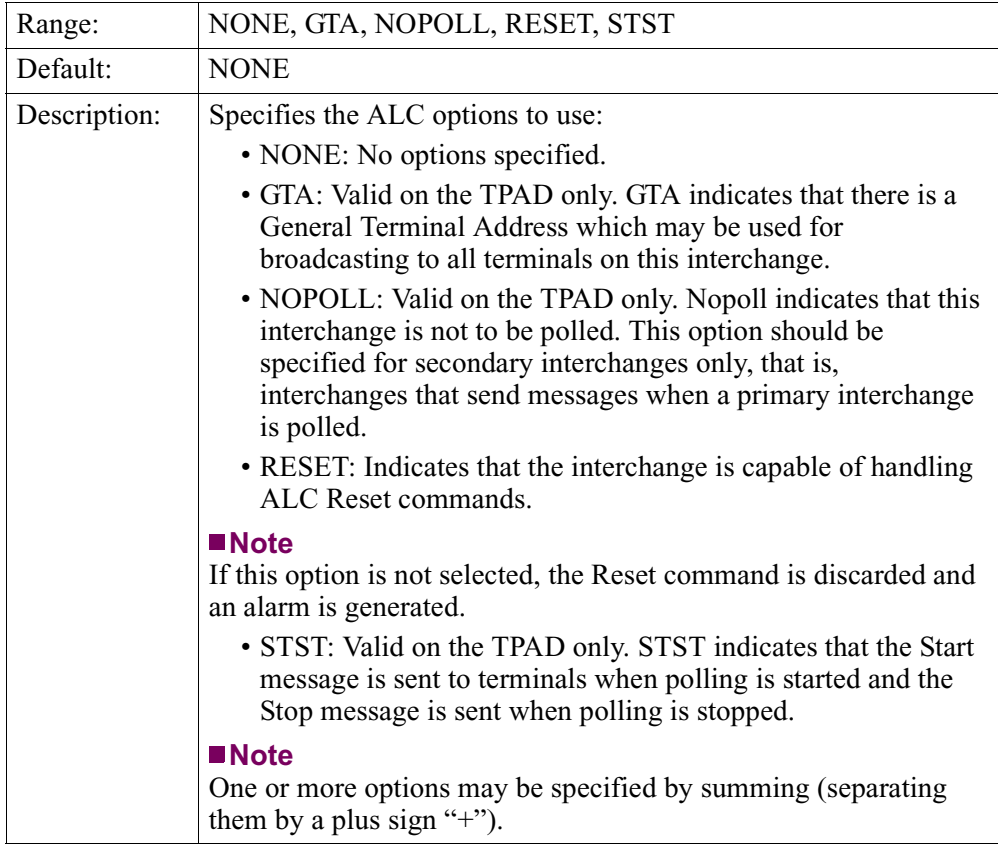

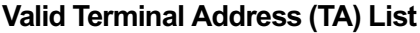

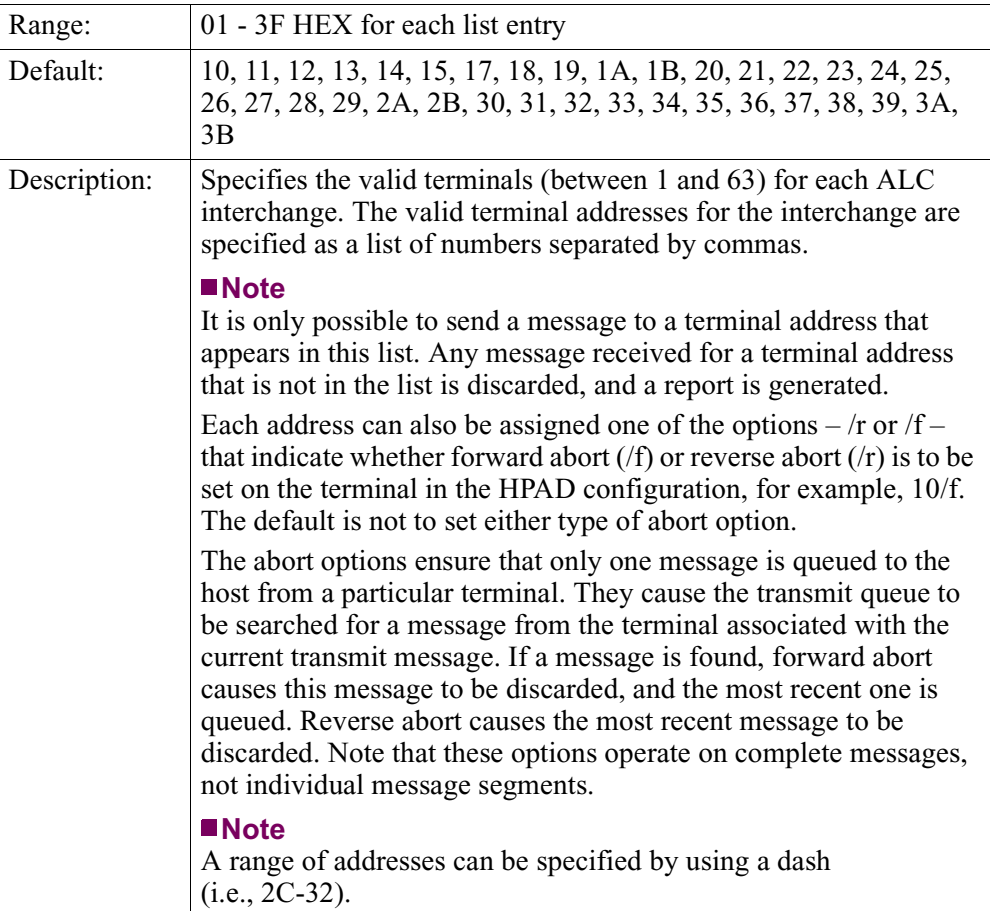

## **Connection Type**

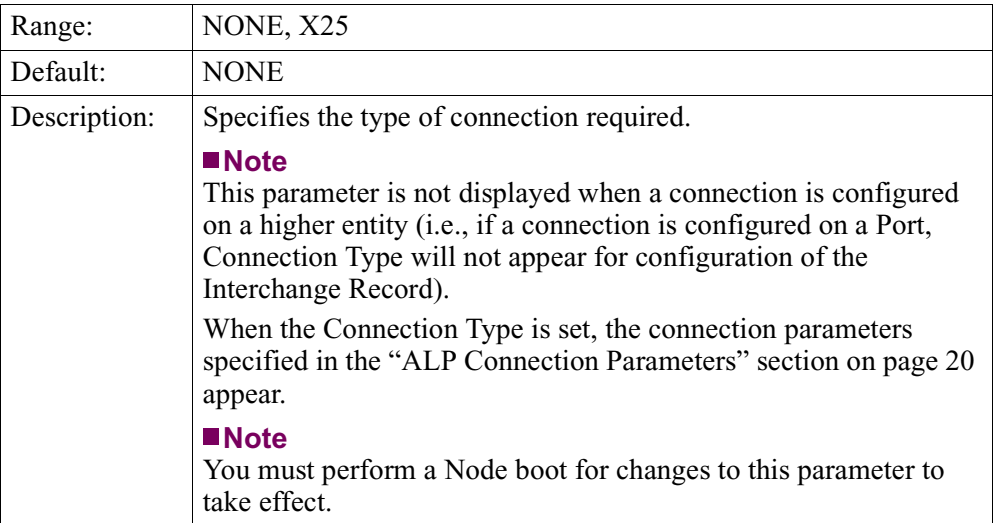

#### **ALC Terminal Parameters**

A specific ALC terminal need only be configured if it requires its own connection. If the connection is made to the parent line or interchange, then the terminal need not be configured explicitly.

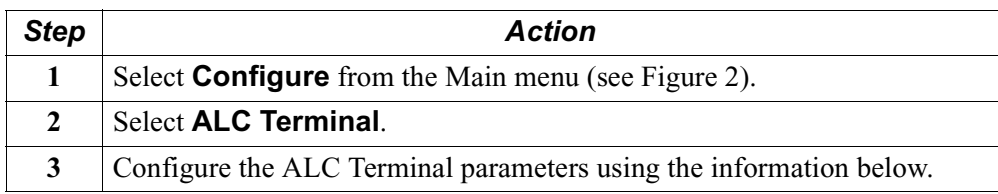

#### **Note**

Unless otherwise indicated, you must perform a Terminal boot for changes to these parameters to take effect.

#### **Port Number**

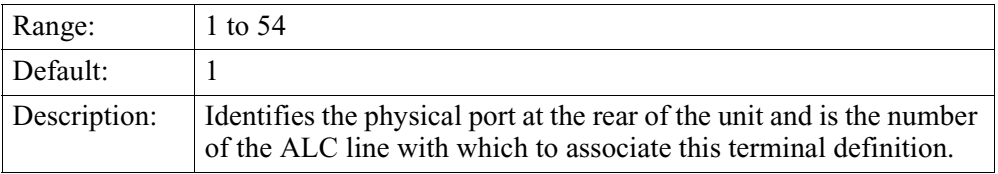

#### **Interchange Address**

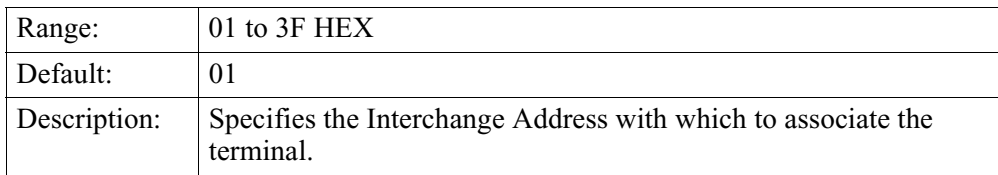

#### **Terminal Address**

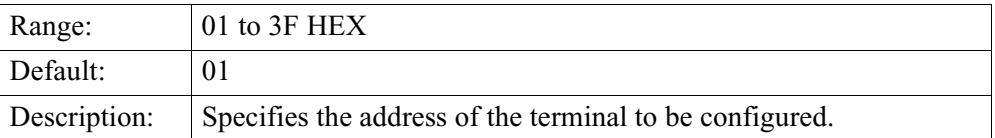

#### <span id="page-23-0"></span>**Connection Type**

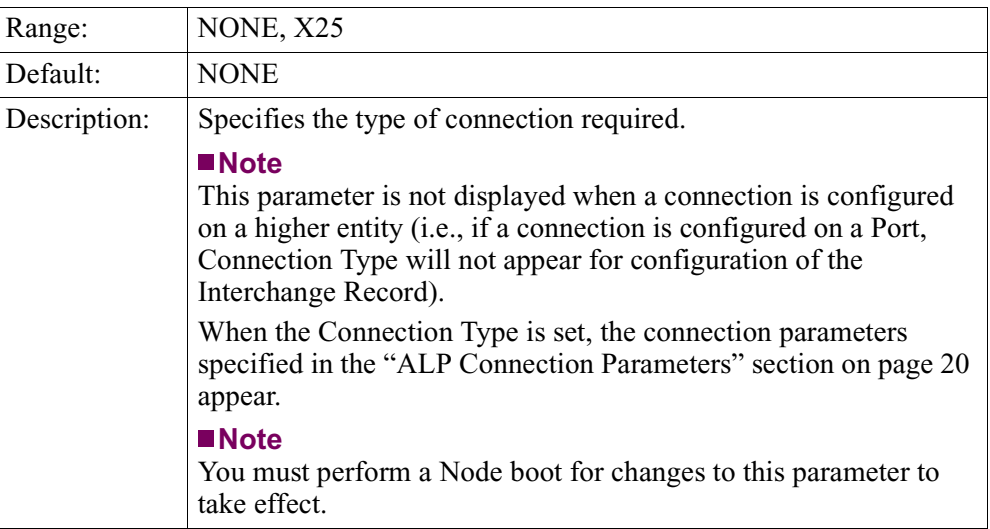

#### **ALP Connection Parameters**

A connection can be created to link any ALC entity to X.25. There are, however, some rules that must be followed when creating a connection.

- **1)** A connection may not be made to an entity that has a connected ancestor. For example, if a line is connected, then no connections can be made to the interchanges or terminals on that line.
- **2)** A connection may not be made to an entity whose descendant is already connected. For example, a line-based connection may not be created if any of the interchanges or terminals associated with it are connected.

#### **Note**

These parameters only appear when the connection type is set.

#### **Autocall**

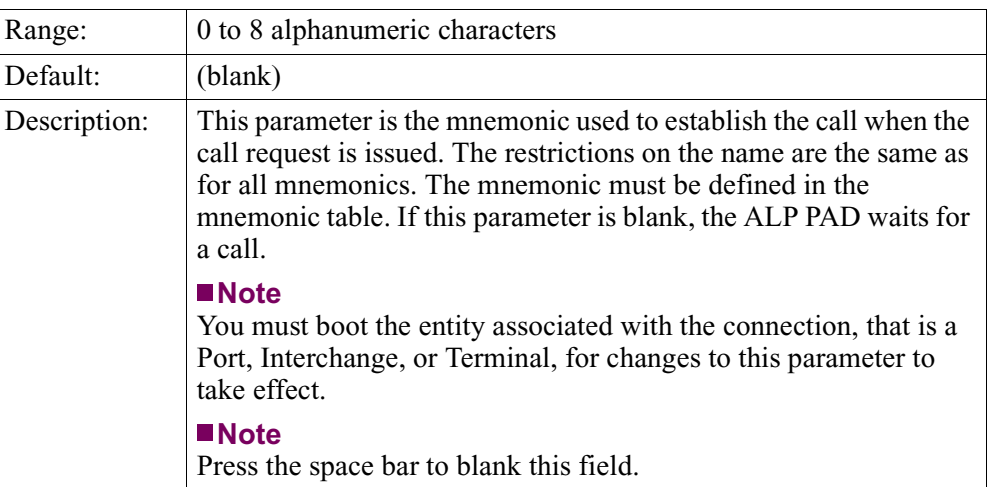

#### **Calling Address**

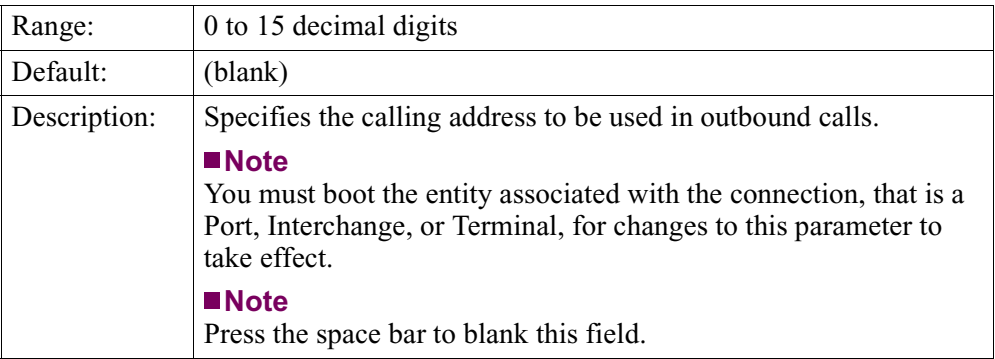

#### **CUD (Call User Data)**

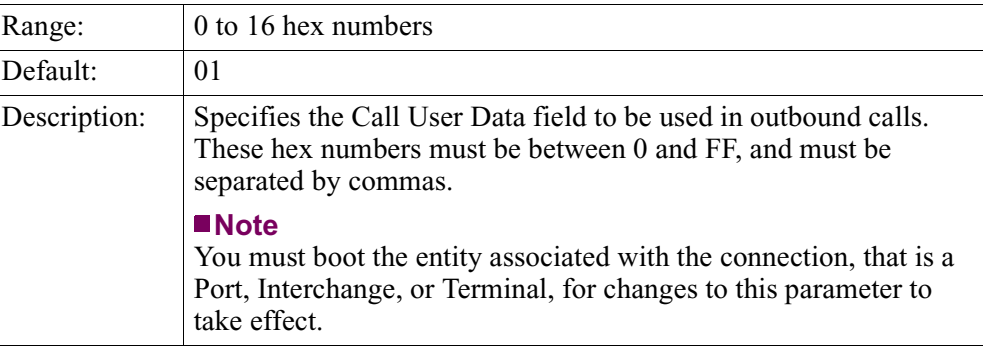

#### **Number of Buffers**

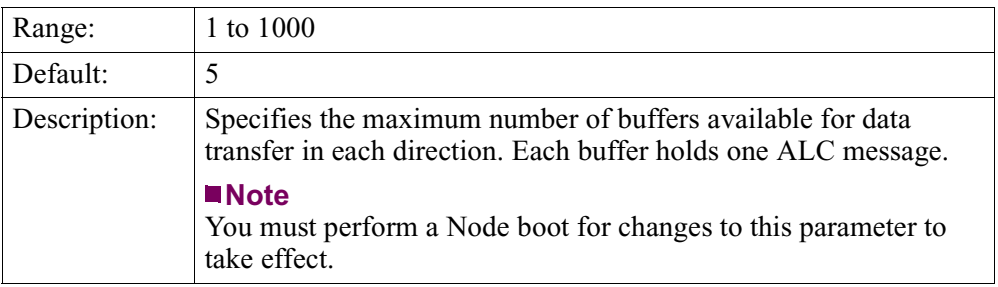

#### **IN Header**

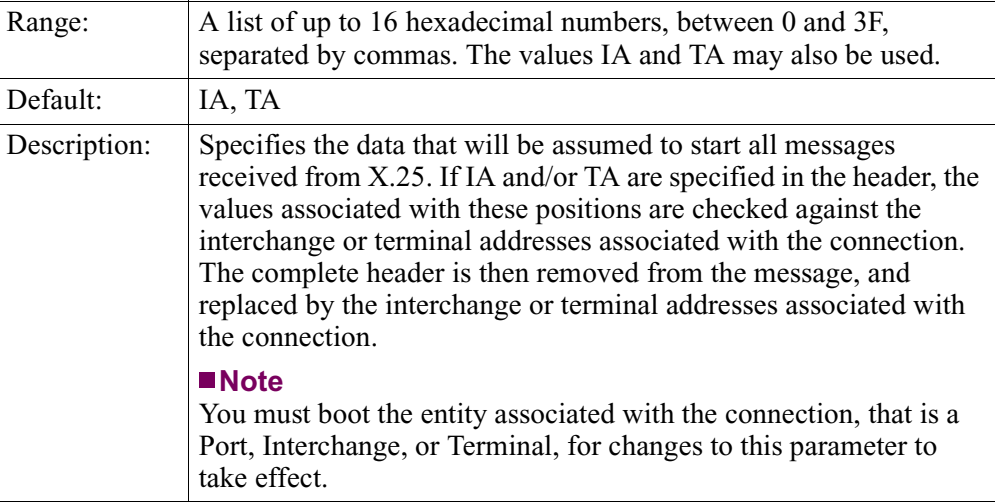

#### **OUT Header**

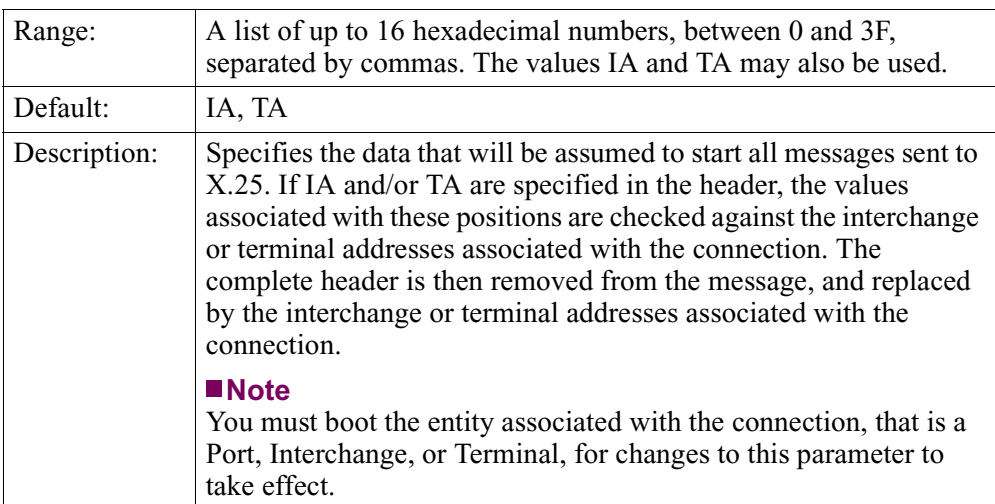

#### **Reconnect Timeout**

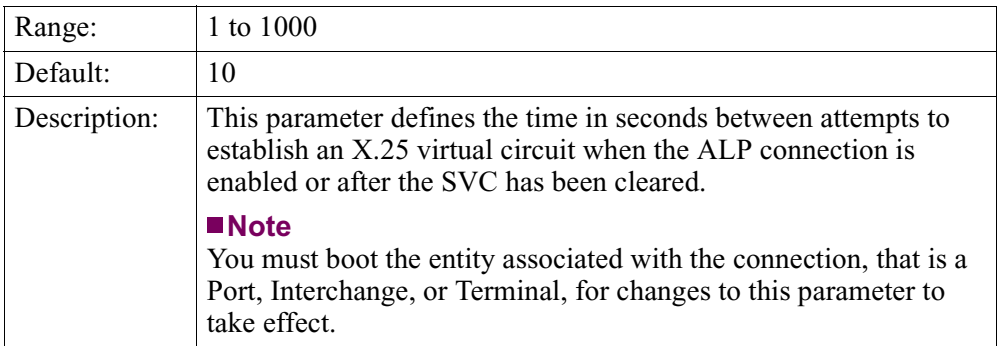

#### **Inactivity Timeout**

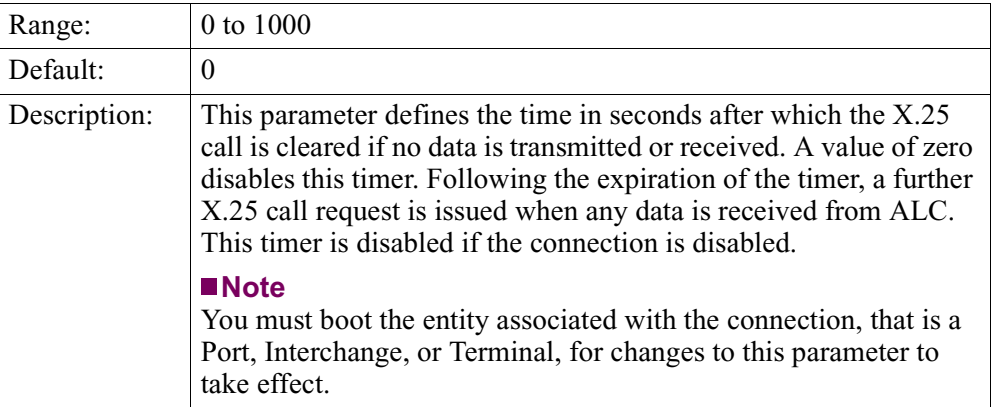

#### **Debounce Timeout**

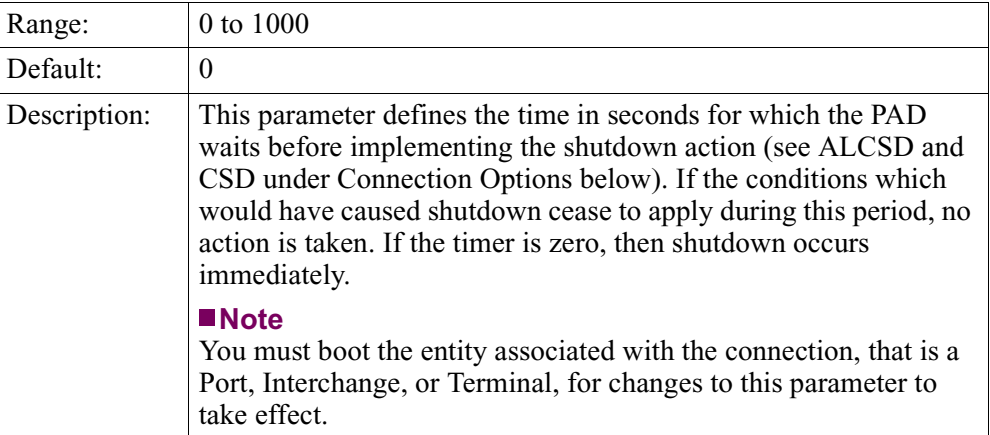

#### **Parity**

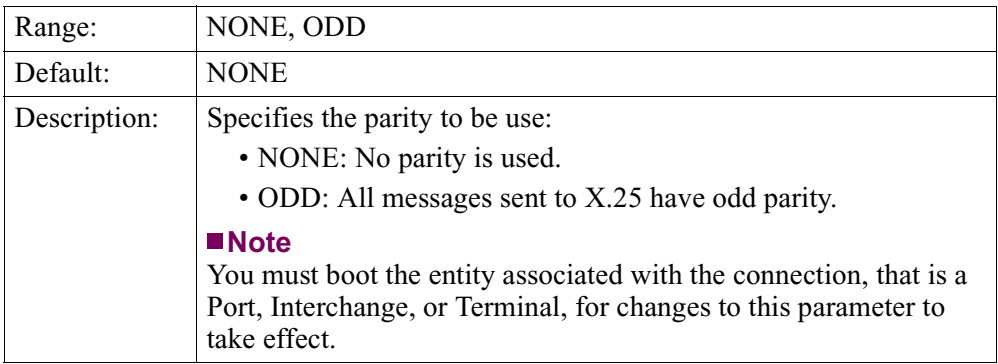

#### **Connection Options**

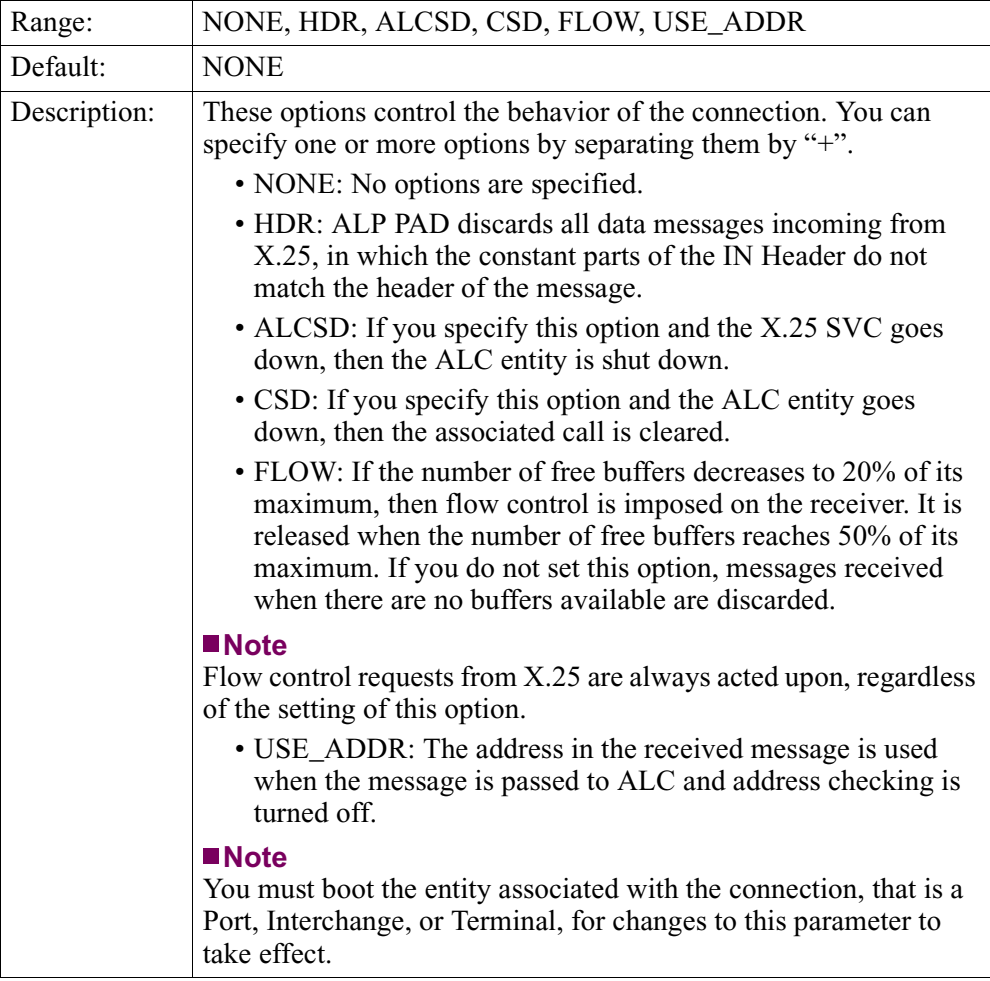

# <span id="page-28-0"></span>**Operation and Administration**

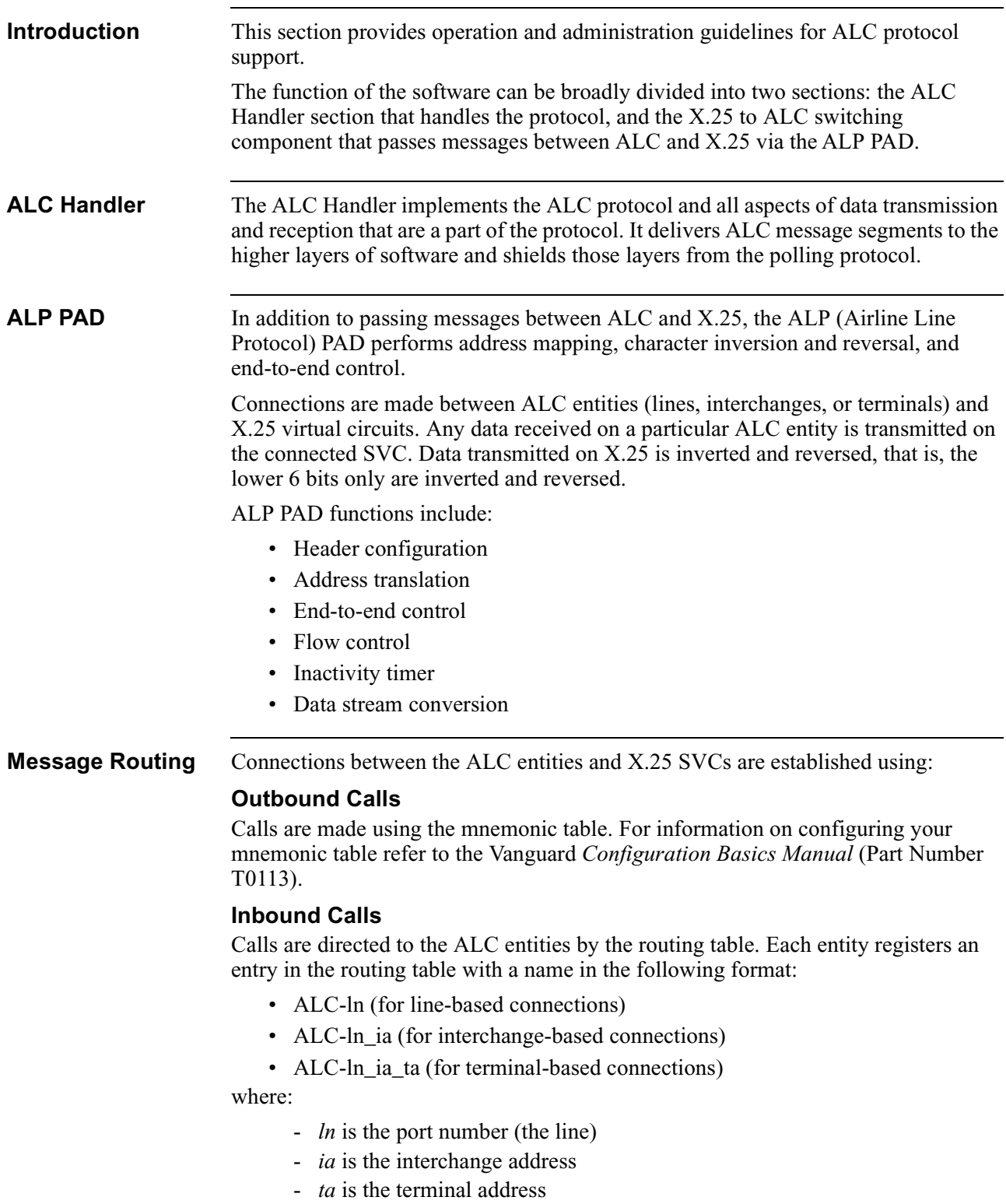

<span id="page-29-0"></span>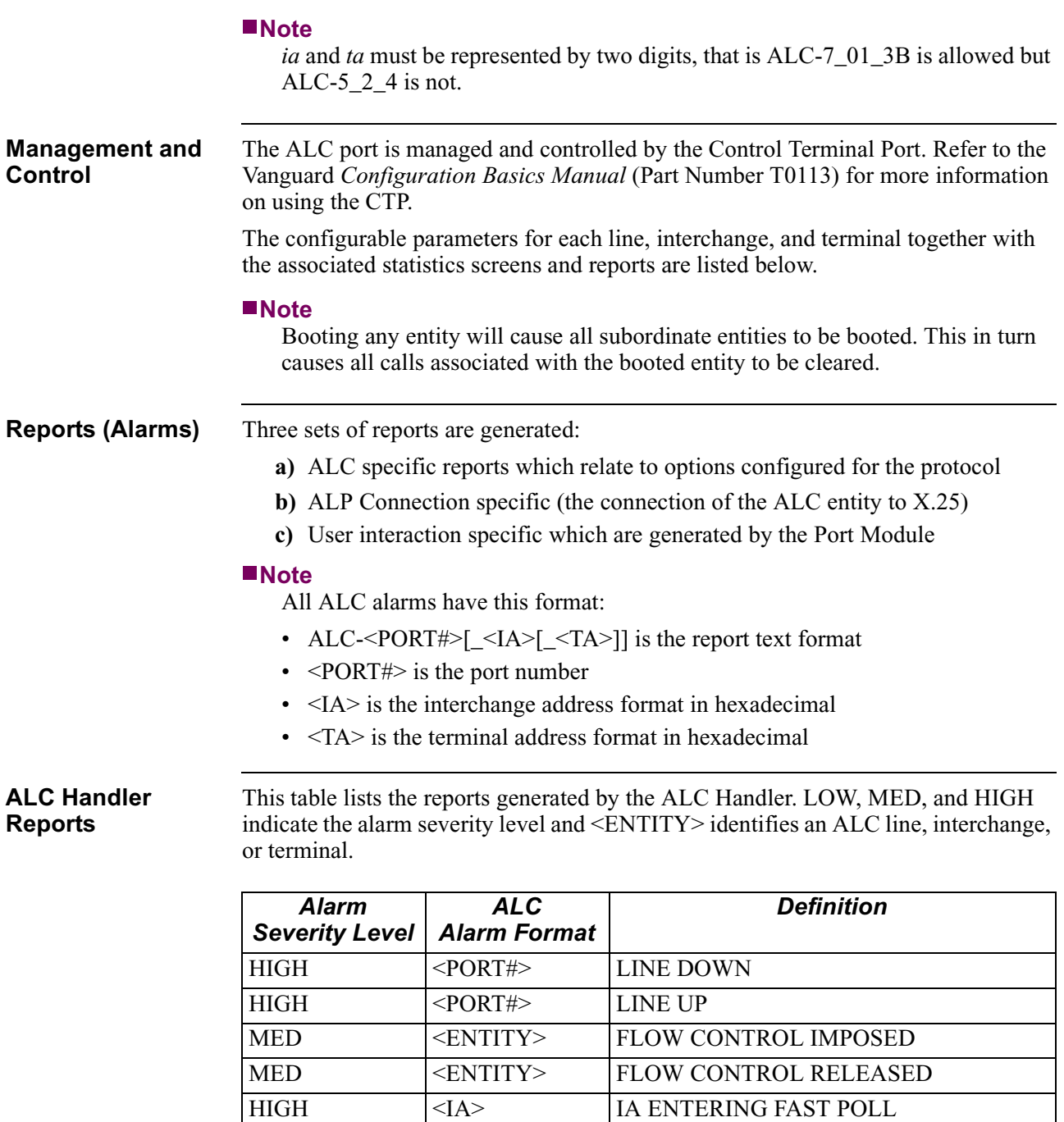

HIGH  $\vert$  <IA>  $\vert$  IA ENTERING SLOW POLL HIGH <IA> STOPPED POLLING IA

LOW <IA> RESET DISCARDED. ALC has received a

commands.

Reset command for the specified IA and this

IA is not configured to handle Reset

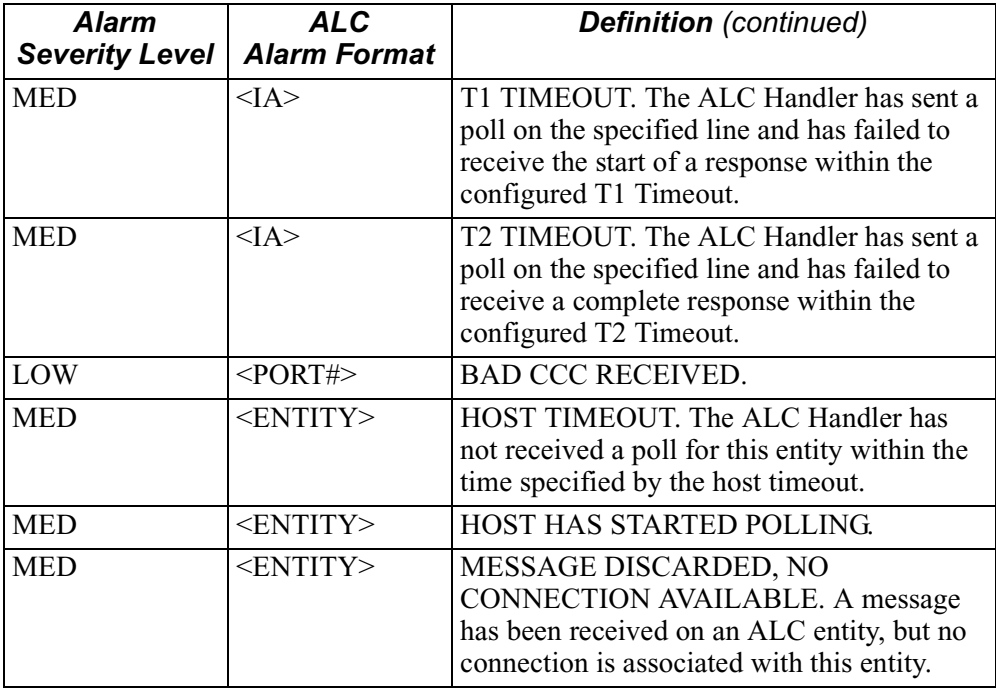

#### <span id="page-31-0"></span>**ALP Connection Reports**

This table lists the alarms generated by the ALP PAD module. The queues referred to are the message queues within the ALP PAD, not the protocol transmit queues themselves. LOW, MED, and HIGH indicate the alarm severity level and <ENTITY> identifies an ALC line, interchange, or terminal.

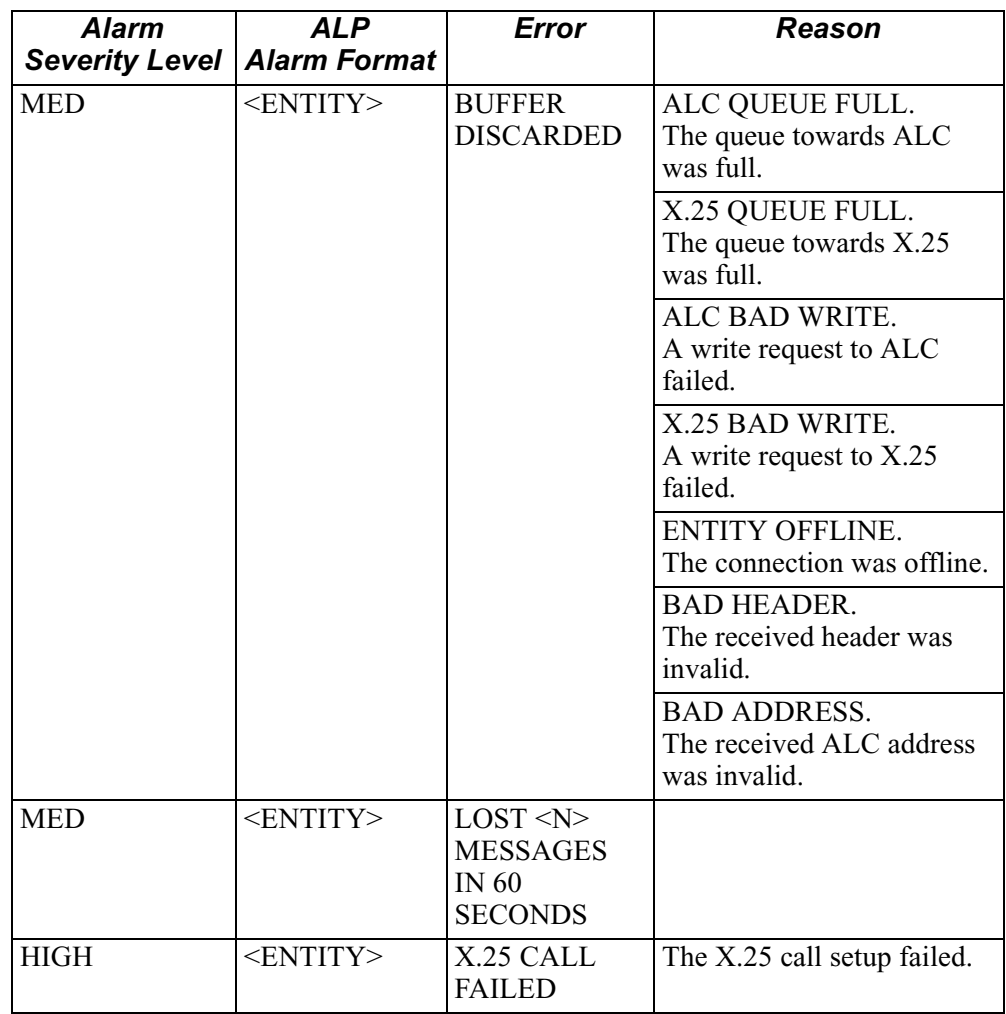

#### <span id="page-32-0"></span>**Port Module Reports**

This table lists the alarms generated by the ALC Port Control Handler. LOW, MED, and HIGH indicate the alarm severity level and <ENTITY> identifies an ALC line, interchange, or terminal.

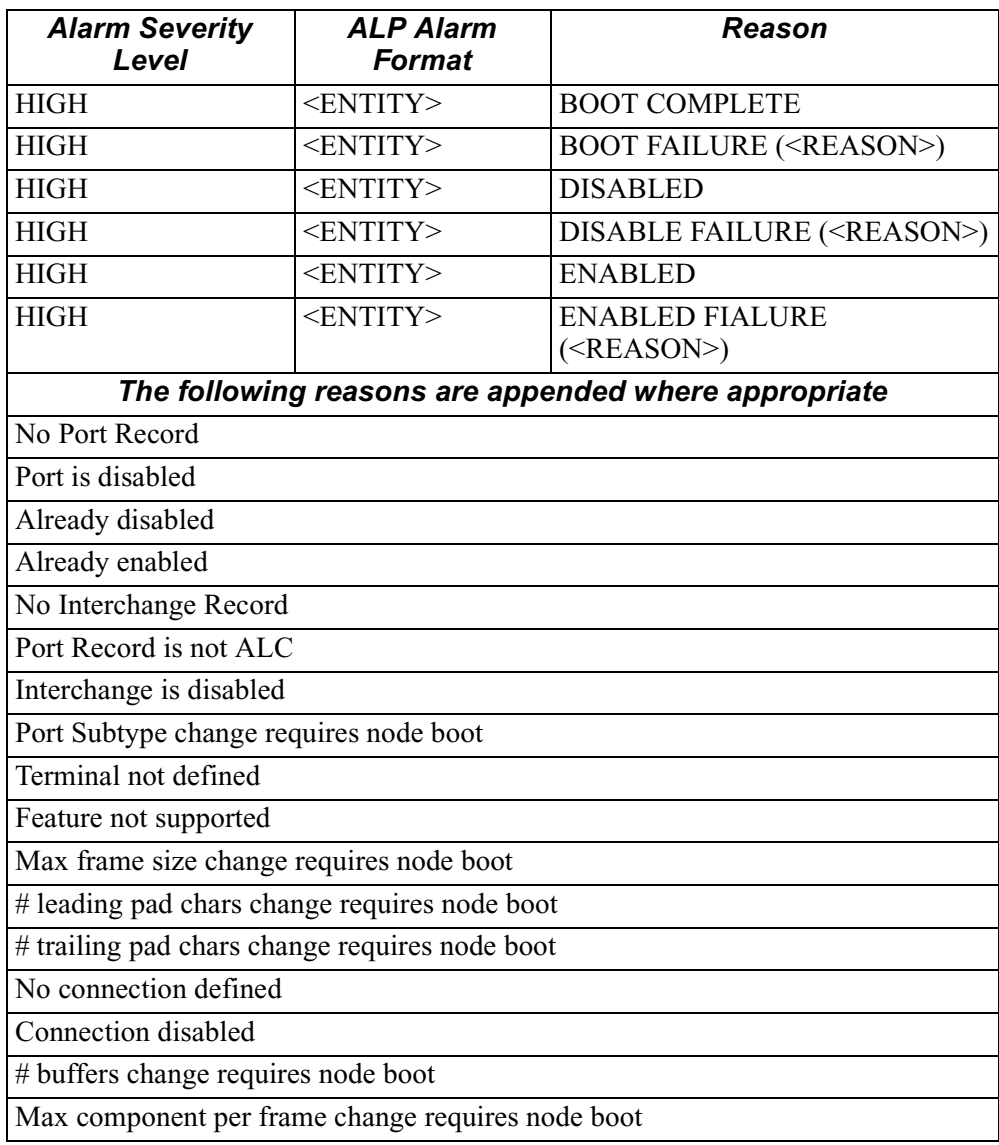

# <span id="page-33-0"></span>**Statistics**

**Introduction** Five statistical screens are accessible by selecting Status/Statistics from the Main menu of the 6500*PLUS* CTP. The figures and tables this section show screen samples and descriptions.

- • ["ALC Port \(Line\) Statistics" section on page 31](#page-34-0)
- • ["ALC Interchange Statistics" section on page 35](#page-38-0)
- • ["ALC Terminal Statistics" section on page 40](#page-43-0)
- • ["ALC Interchange Summary" section on page 42](#page-45-0)
- • ["ALC Terminal Summary" section on page 43](#page-46-0)

#### **Note**

In all of the following screen samples, "n" represents a digit.

### **ALC Port (Line) Statistics**

<span id="page-34-0"></span>**Introduction** ALC Port (Line) Statistics provide status information about an ALC line. To view these statistics:

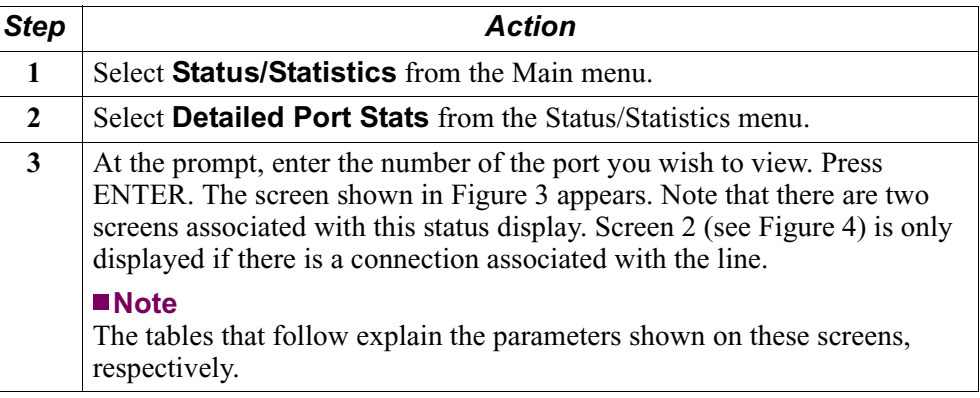

**Detailed Statistics-** Figure 3 shows an example of the first page of the ALC Port Statistics screen: **Page 1**

| Node:                                     | Address: | Date:                                                                                                    | Time:          |                  |
|-------------------------------------------|----------|----------------------------------------------------------------------------------------------------|----------------|------------------|
| Detailed ALC Port Statistics: Port 4      |          |                                                                                                    |                | Page: $1$ of $2$ |
|                                           |          |                                                                                                    |                |                  |
| Port State: ONLINE                        |          |                                                                                                    |                |                  |
| Data and Control Summary                  |          |                                                                                                    |                |                  |
|                                           | IN       | <b>OUT</b>                                                                                                    |                |                  |
| Frames:                                   | 4774019  | 4580560                                                                                                    | Polls: 4580559 |                  |
| Data messages:                            | 193460   | 193460                                                                                                    | GAS: 4580560   |                  |
| Characters:                               | 61913217 | 56945740                                                                                                    | Resets:        | $\Omega$         |
|                                           |          |                                                                                                    |                |                  |
| Discard bad IA:                           | $\Omega$ | $\Omega$                                                                                                    |                |                  |
| Max queue size:                           |          | $\Omega$                                                                                                    |                |                  |
|                                           |          |                                                                                                    |                |                  |
| Physical Summary                          |          |                                                                                                    |                |                  |
| CCC errors:                               | $\Omega$ | Overlength frames:                                                                                            |                | $\Omega$         |
| Signal losses:                            | $\Omega$ |                                                                                                    |                |                  |
|                                           |          |                                                                                                    |                |                  |
| Eia Summary                               |          | INPUT THE STATE OF THE STATE OF THE STATE OF THE STATE OF THE STATE OF THE STATE OF THE STATE OF THE STATE OF | OUTPUT         |                  |
|                                           |          | DTR RTS MB P14 DSR DCD RI CTS                                                                                 |                |                  |
| State: Connected (SIMPLE)                 | H        | H<br>L L<br>$H$ and $H$                                                                                       | H<br>L<br>H    |                  |
|                                           |          |                                                                                                    |                |                  |
| Press any key to continue ( ESC to exit ) |          |                                                                                                    |                |                  |
|                                           |          |                                                                                                    |                |                  |

*Figure 3. ALC Port Statistics (Screen 1 of 2)*

#### **Screen Terms - Page 1**

This table describes the screen terms shown in [Figure 3](#page-34-0).

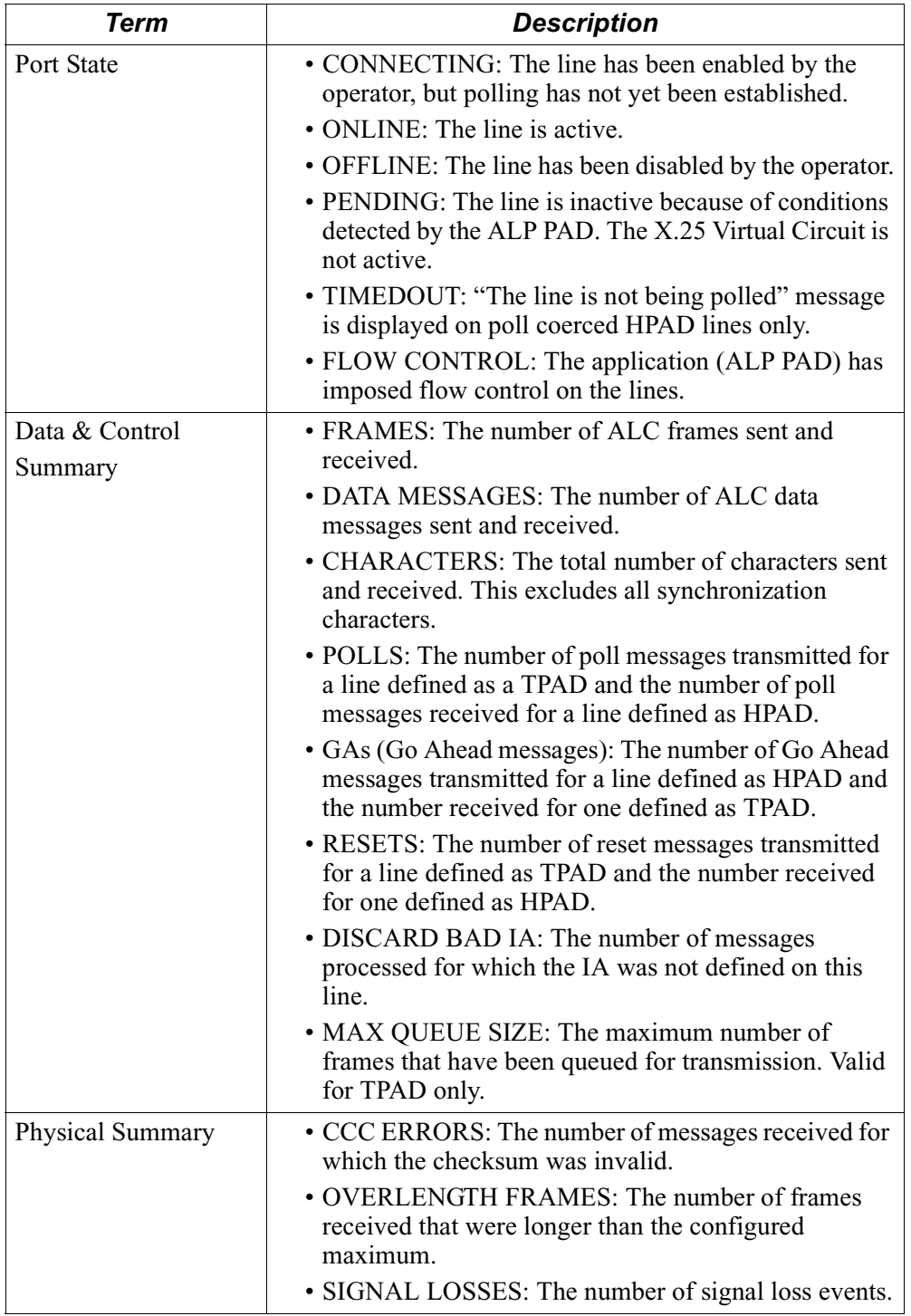

<span id="page-36-0"></span>**Detailed Statistics-**[Figure 3](#page-34-0) shows an example of the second page of the ALC Port Statistics screen: **Page 2**

| Node:                                   | Address: |            | Date: |        | Time:            |  |
|-----------------------------------------|----------|------------|-------|--------|------------------|--|
| Detailed ALC Port Statistics: Port 4    |          |            |       |        | Page: $2$ of $2$ |  |
| Connection State: ONLINE                |          |            |       |        |                  |  |
| Connection statistics                   |          |            |       |        |                  |  |
|                                         |          | ALC        |       |        | X.25             |  |
|                                         | IN       | <b>OUT</b> |       | IN     | <b>OUT</b>       |  |
| Messages:                               | nnnnnn   | nnnnn      |       | nnnn   | nnnnn            |  |
| Characters:                             | nnnnn    | nnnnnn     |       | nnnnnn | nnnnn            |  |
| Discarded messages                      |          |            |       |        |                  |  |
| Entity down: nnnnnnn                    |          |            |       | nnnnnn |                  |  |
| Bad ALC address:                        |          |            |       | nnnnnn |                  |  |
| Bad header:                             |          |            |       | nnnnnn |                  |  |
| Too long:                               |          |            |       | nnnnnn |                  |  |
| Oueue full:                             |          | nnnnnnnn   |       |        | nnnnn            |  |
| Message queues                          |          |            |       |        |                  |  |
| Current size:                           |          | nnnnn      |       |        | nnnn             |  |
| Maximum size:                           |          | nnnn       |       |        | nnnn             |  |
| Press any key to continue (ESC to exit) |          |            |       |        |                  |  |
|                                         |          |            |       |        |                  |  |

*Figure 4. ALC Port Statistics (Screen 2 of 2)*

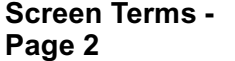

This table describes the screen terms shown in Figure 4.

#### *Term Description* Connection State • ONLINE: The connection is available for data transfer. • OFFLINE: The connection has been disabled by an operator. • CONNECTING: ALP is attempting to make the X.25 virtual circuit available for use. • INACTIVE: The inactivity timer has expired, so the virtual circuit has been dropped. Data received from ALC will cause the connection to be reestablished. • PENDING: The CSD option has been configured and the ALC entity is currently down; hence, ALP PAD has disabled the X.25 virtual circuit. Connection Statistics **•** MESSAGES: The number of messages received from ALC and X.25 and transmitted to ALC and X.25 • CHARACTERS: The number of characters received from ALC and X.25 and transmitted to ALC and X.25.

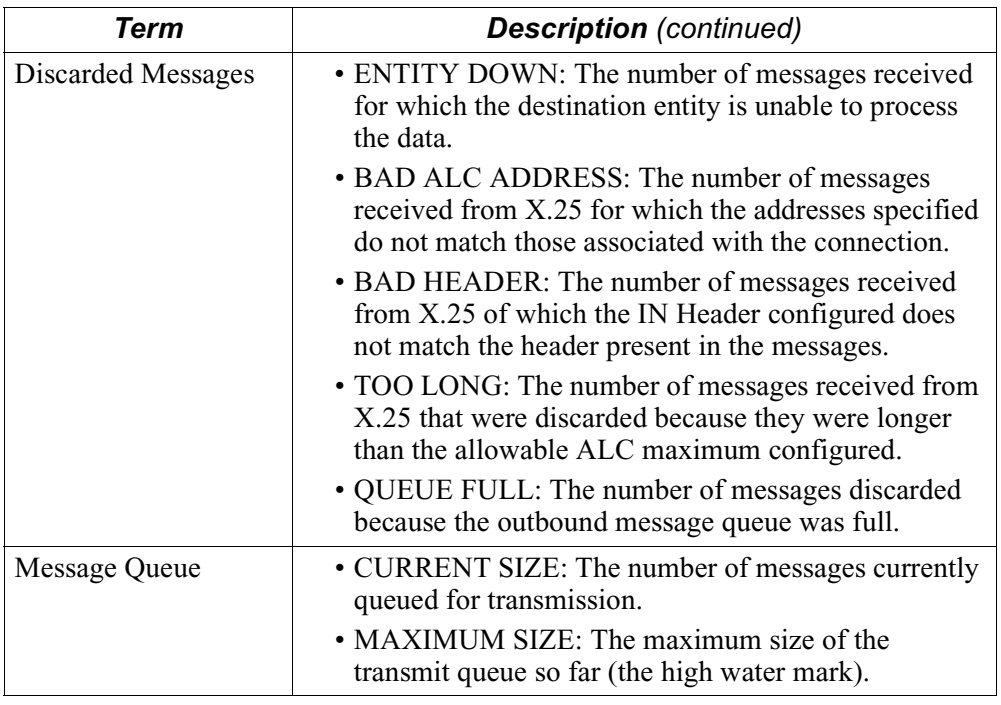

## **ALC Interchange Statistics**

<span id="page-38-0"></span>**Introduction** To view ALC Interchange statistics:

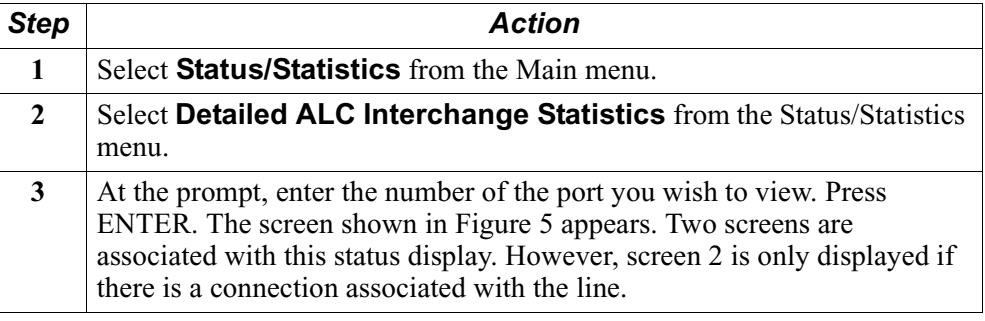

# **Page 1**

**Detailed Statistics-** Figure 5 shows an example of the first page of the ALC Interchange Statistics screen:

| Node:                                             | Address: Date: |                           | Time:          |
|---------------------------------------------------|----------------|---------------------------|----------------|
| Detailed ALC Interchange Statistics: Port 4 IA 01 |                |                           | Page: 1 of 2   |
| Interchange State: ONLINE                         |                |                           |                |
| Data & Control Summary                            |                |                           |                |
|                                                   | IN             | OUT                       |                |
| Frames:                                           |                | 4783641 4589792           | Polls: 4589791 |
| Data messages:                                    |                | 193850 193850             | GAs: 4589792   |
| Characters:                                       |                | 62038023 57060534 Resets: | $\Omega$       |
| Discard bad TA:                                   | $\Omega$       | $\Omega$                  |                |
| Disabled IA:                                      | $\Omega$       | $\Omega$                  |                |
| Max queue size:                                   |                | $\mathbf{1}$              |                |
| General Summary                                   |                |                           |                |
| CCC errors:                                       | $\Omega$       |                           |                |
| T1 timeouts:                                      | $\Omega$       |                           |                |
| T2 timeouts:                                      | $\Omega$       |                           |                |

*Figure 5. ALC Interchange Statistics (Screen 1 of 2)*

#### **Screen Terms - Page 1**

This table describes the screen terms shown in [Figure 5](#page-38-0).

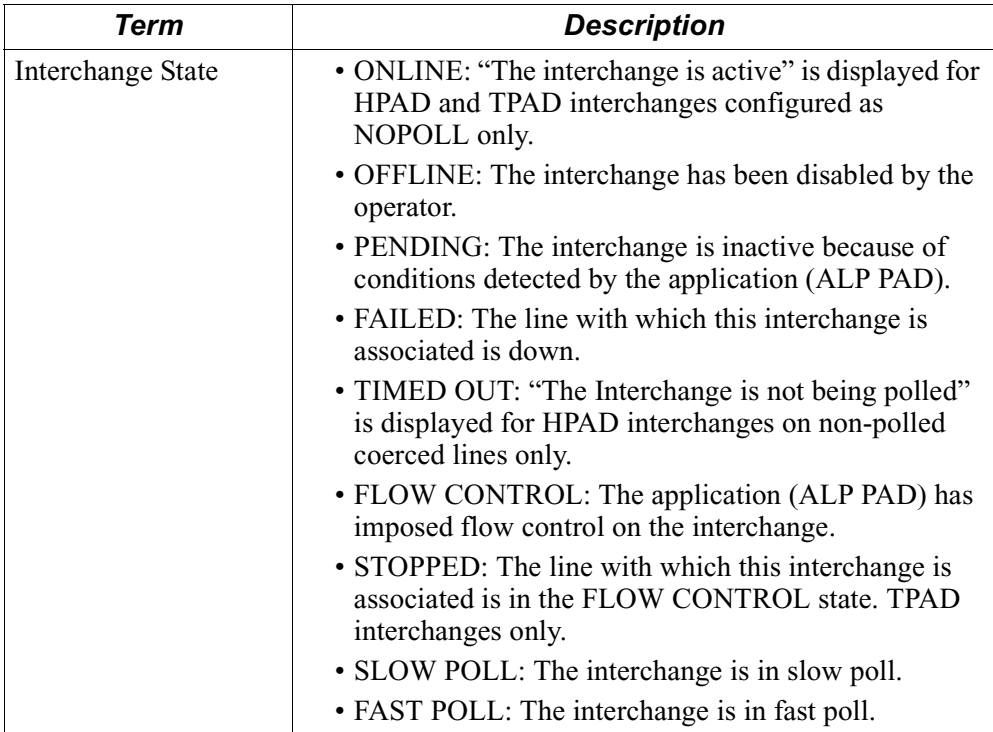

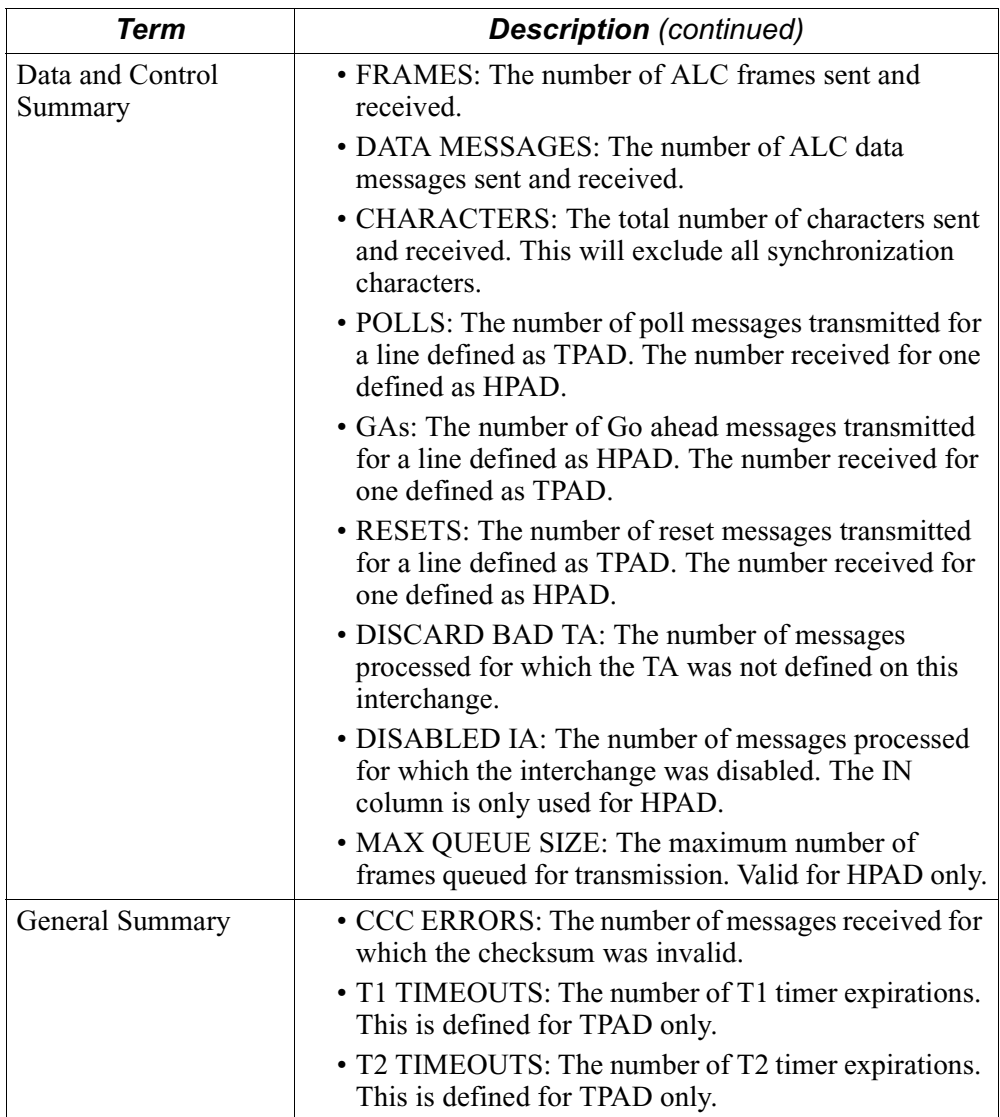

<span id="page-41-0"></span>**Detailed Statistics-** Figure 6 shows an example of the second page of the ALC Interchange Statistics **Page 2** screen:

| Node:                                             | Address:          |              | Date: |          | Time:            |  |  |
|---------------------------------------------------|-------------------|--------------|-------|----------|------------------|--|--|
| Detailed ALC Interchange Statistics: Port 4 IA 01 |                   |              |       |          | Page: $2$ of $2$ |  |  |
| Connection state: ONLINE                          |                   |              |       |          |                  |  |  |
| Connection statistics                             |                   |              |       |          |                  |  |  |
|                                                   |                   | ALC:         |       | X.25     |                  |  |  |
|                                                   | IN                | <b>OUT</b>   |       | IN       | <b>OUT</b>       |  |  |
| Messages:                                         | 193904 193911     |              |       | 193911   | 193904           |  |  |
| Characters:                                       | 48282096 47896017 |              |       | 47896017 | 48282096         |  |  |
| Discarded messages                                |                   |              |       |          |                  |  |  |
| Entity down:                                      |                   | $\Omega$     |       | $\Omega$ |                  |  |  |
| Bad ALC address:                                  |                   | $\Omega$     |       | $\Omega$ |                  |  |  |
| Bad header:                                       |                   | $\Omega$     |       | $\Omega$ |                  |  |  |
| Too long:                                         |                   | $\Omega$     |       | $\Omega$ |                  |  |  |
| Oueue full:                                       |                   | $\Omega$     |       | $\Omega$ |                  |  |  |
|                                                   |                   |              |       |          |                  |  |  |
| Messages queues                                   |                   |              |       |          |                  |  |  |
| Current size:                                     |                   | $\mathbf{1}$ |       | $\Omega$ |                  |  |  |
| Maximum size:                                     |                   | $\mathbf{1}$ |       | 1        |                  |  |  |
| Press any key to continue ( ESC to exit )         |                   |              |       |          |                  |  |  |
|                                                   |                   |              |       |          |                  |  |  |

*Figure 6. ALC Interchange Statistics (Screen 2 of 2)*

This table describes the screen terms shown in Figure 6.

**Screen Terms - Page 2**

> *Term Description* Connection State • ONLINE: The connection is available for data transfer. • OFFLINE: The connection has been disabled by an operator. • CONNECTING: The ALP PAD is attempting to make the X.25 virtual circuit available for use. • INACTIVE: The inactivity timer has expired, so the virtual circuit has been dropped. Data received from ALC will cause the connection to be reestablished. • PENDING: The CSD option has been configured and the ALC entity is currently down; hence, ALP PAD has disabled the X.25 virtual circuit.

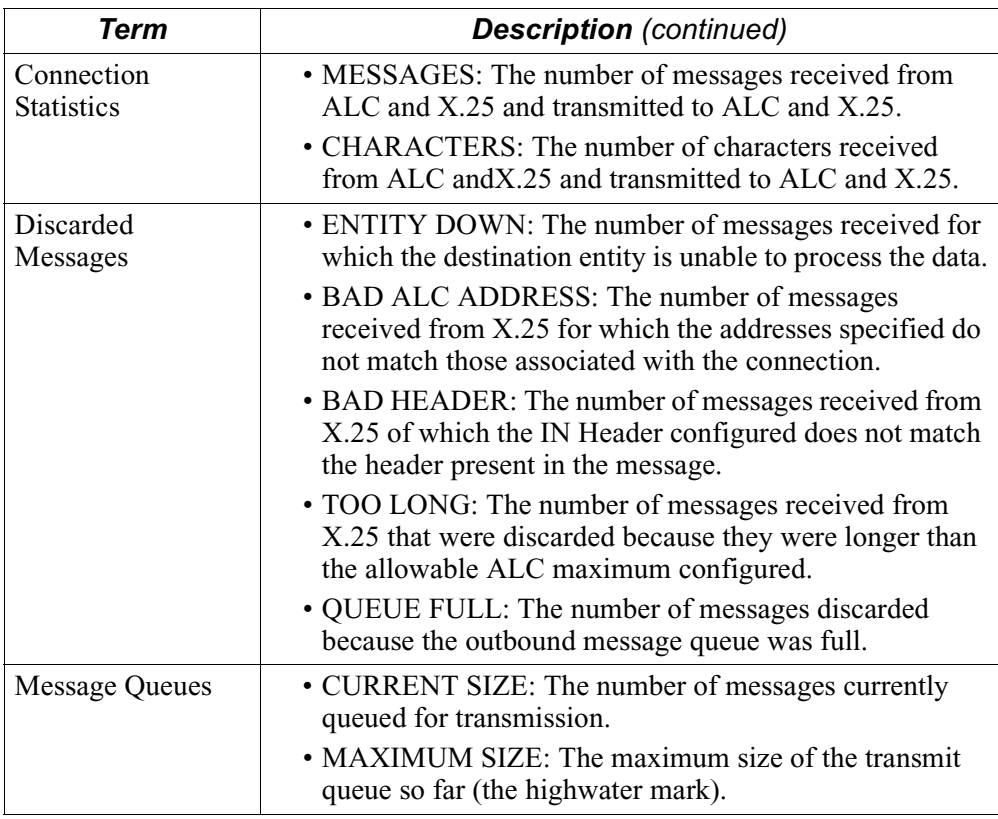

# **ALC Terminal Statistics**

<span id="page-43-0"></span>**Introduction** To view ALC terminal statistics:

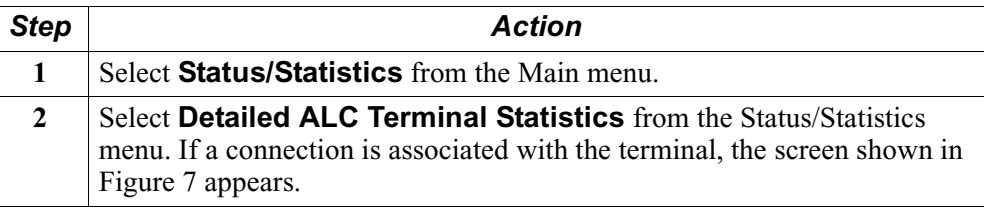

| Node:                                                             |      | Address: Date:        |                       | Time:      |
|-------------------------------------------------------------------|------|-----------------------|-----------------------|------------|
| Detailed ALC Terminal Statistics: Port nn IA nn TA nn Page 1 of 1 |      |                       |                       |            |
| Connection state: ONLINE                                          |      |                       |                       |            |
| Connection statistics                                             |      |                       |                       |            |
|                                                                   | ALC: |                       | X.25                  |            |
|                                                                   | IN   | <b>OUT</b>            | IN                    | <b>OUT</b> |
| Messages:                                                         |      | nnnnnnnnnn nnnnnnnnnn | nnnnnnnnnn nnnnnnnnnn |            |
| Characters:                                                       |      | nnnnnnnnnn nnnnnnnnnn | nnnnnnnnnn nnnnnnnnnn |            |
| Discarded messages                                                |      |                       |                       |            |
| Entity down:                                                      |      | nnnnnnnnn             |                       | nnnnnnnnnn |
| Bad ALC address:                                                  |      |                       |                       | nnnnnnnnnn |
| Bad header:                                                       |      |                       |                       | nnnnnnnnn  |
| Too long:                                                         |      |                       |                       | nnnnnnnnn  |
| Oueue full:                                                       |      | nnnnnnnnn             |                       | nnnnnnnnn  |
| Message queues                                                    |      |                       |                       |            |
| Current size:                                                     |      | nnnn                  |                       | nnnn       |
| Maximum size:                                                     |      | nnnn                  |                       | nnnn       |
| Press any key to continue (ESC to exit)                           |      |                       |                       |            |

*Figure 7. ALC Terminal Statistics (Screen 1 of 1)*

**Screen Terms** This table describes the screen terms shown in [Figure 7](#page-43-0).

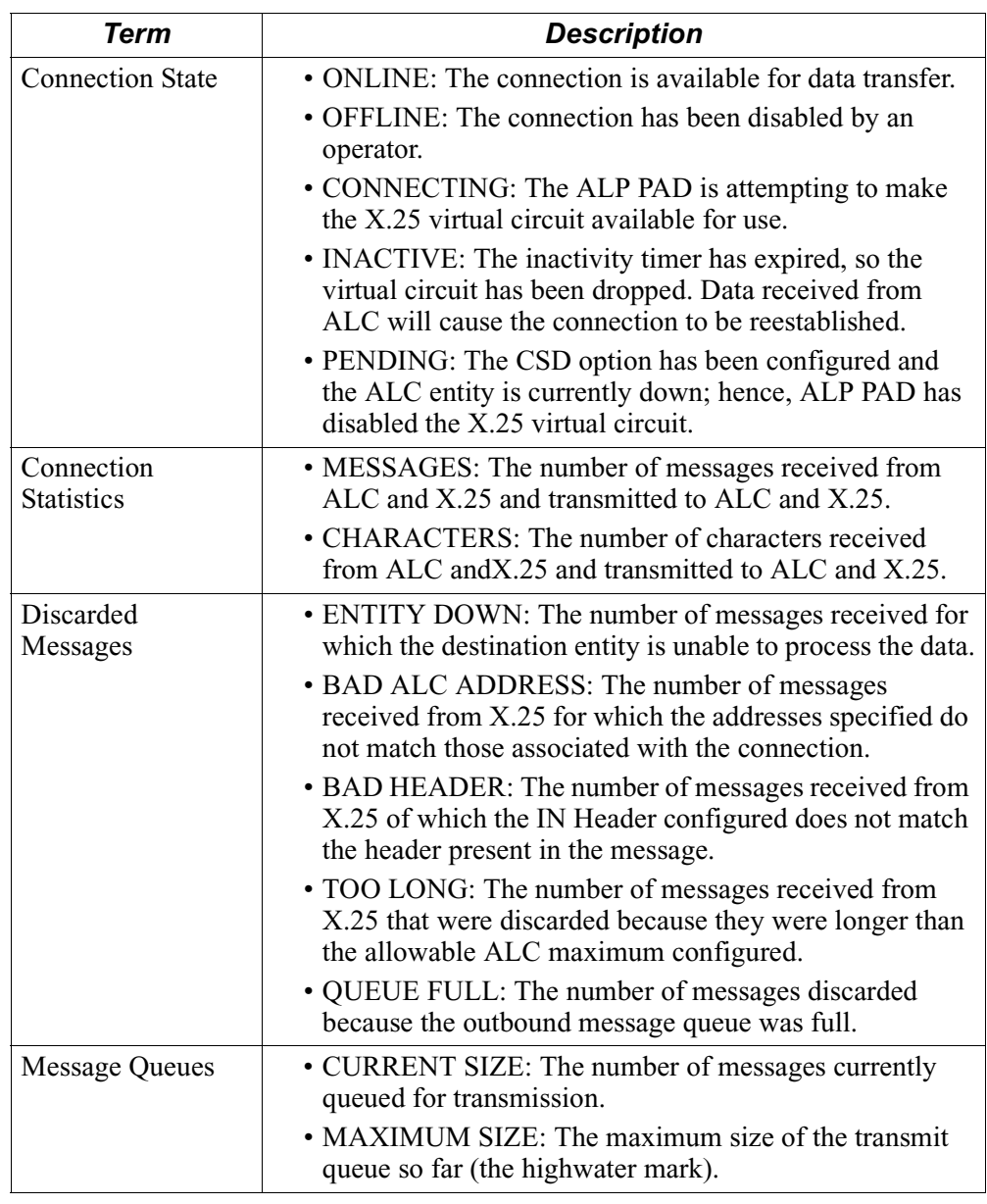

# **ALC Interchange Summary**

<span id="page-45-0"></span>**Introduction** To view a summary of the ALC Interchange states:

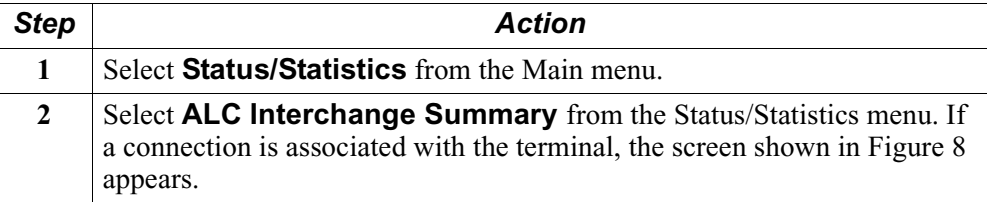

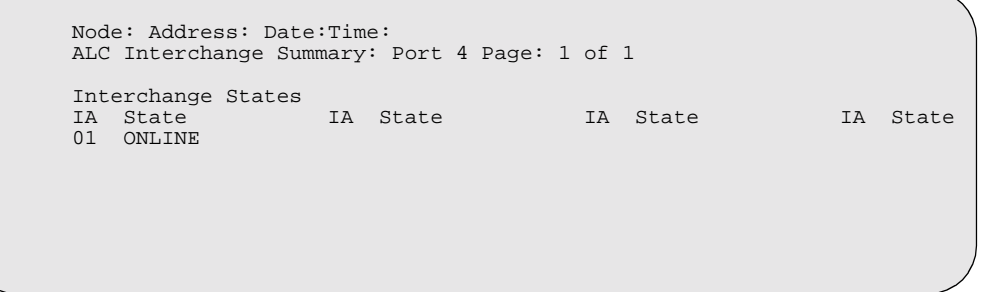

### *Figure 8. ALC Interchange Summary Screen (1 of 1)*

**Screen Terms** This table describes the Interchange Summary screen terms.

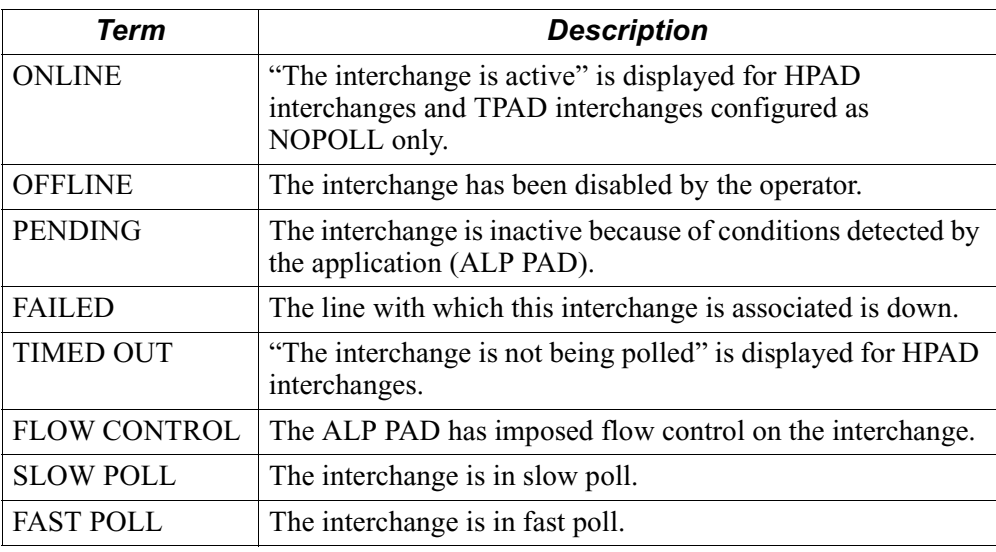

## **ALC Terminal Summary**

<span id="page-46-0"></span>**Introduction** To view a summary of the states of all the terminals explicitly defined on a particular line:

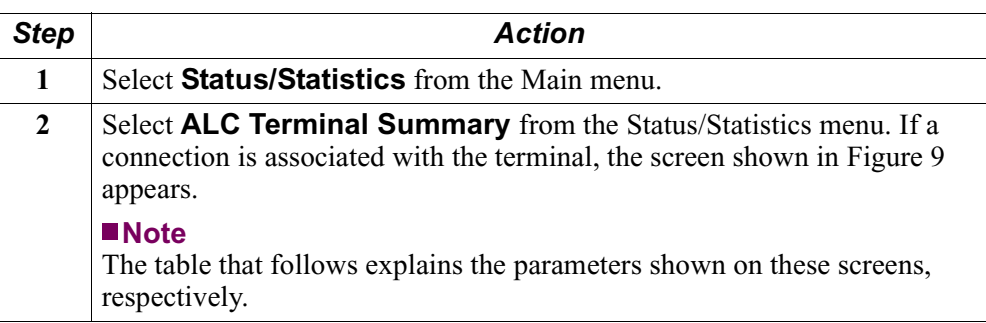

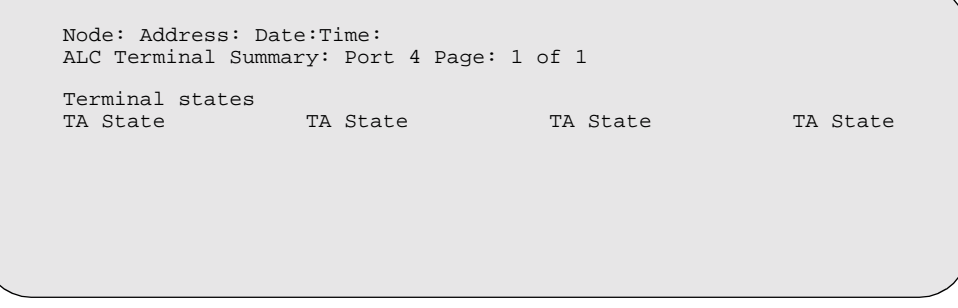

*Figure 9. ALC Terminal Summary Screen*

**Screen Terms** Each of the defined terminals is listed, its address is given in the TA column, and its current state is given in the State column. The values displayed are described below.

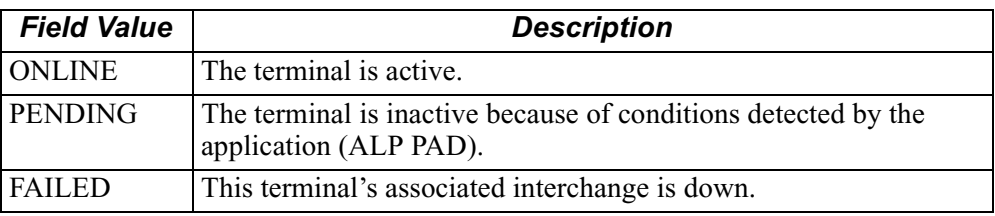

#### <span id="page-47-0"></span>**New ALC Subsystem Menu Entries**

This table lists the new menu entries added to the standard 6500 menus by the ALC Subsystem.

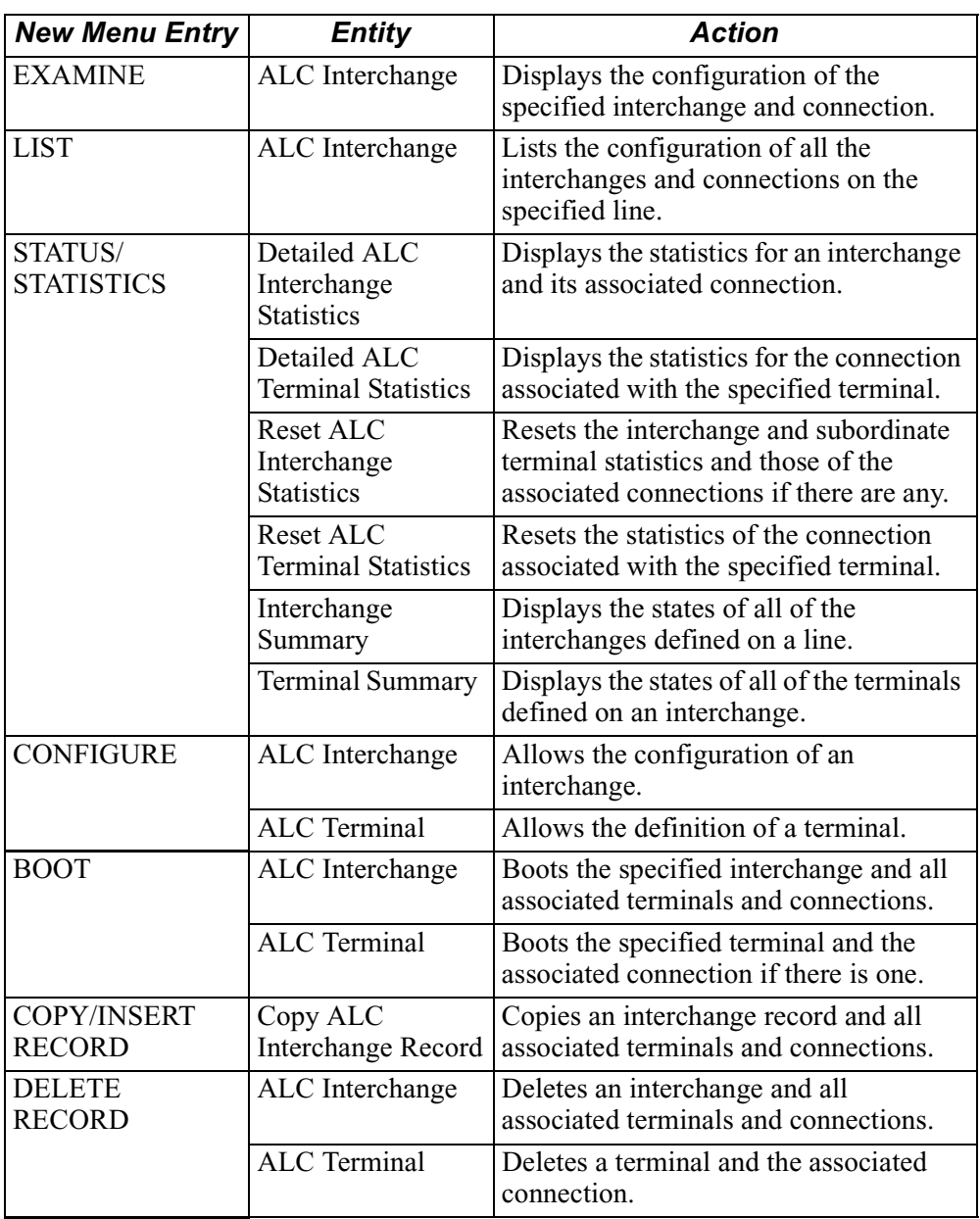

<span id="page-48-0"></span>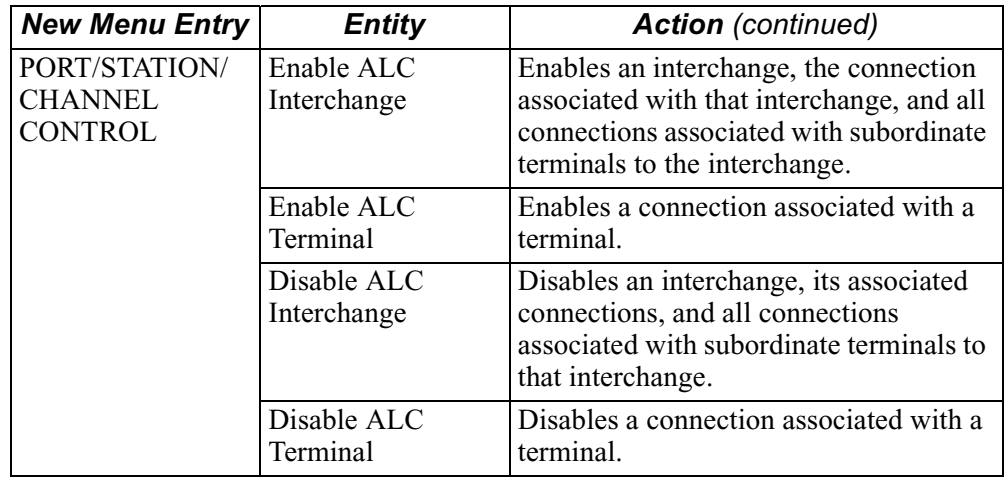

#### **ASCII to IPARS Translation**

This table shows the mapping used when translating the ASCII characters used to specify the Re-enter, Start, and Stop messages on an interchange.

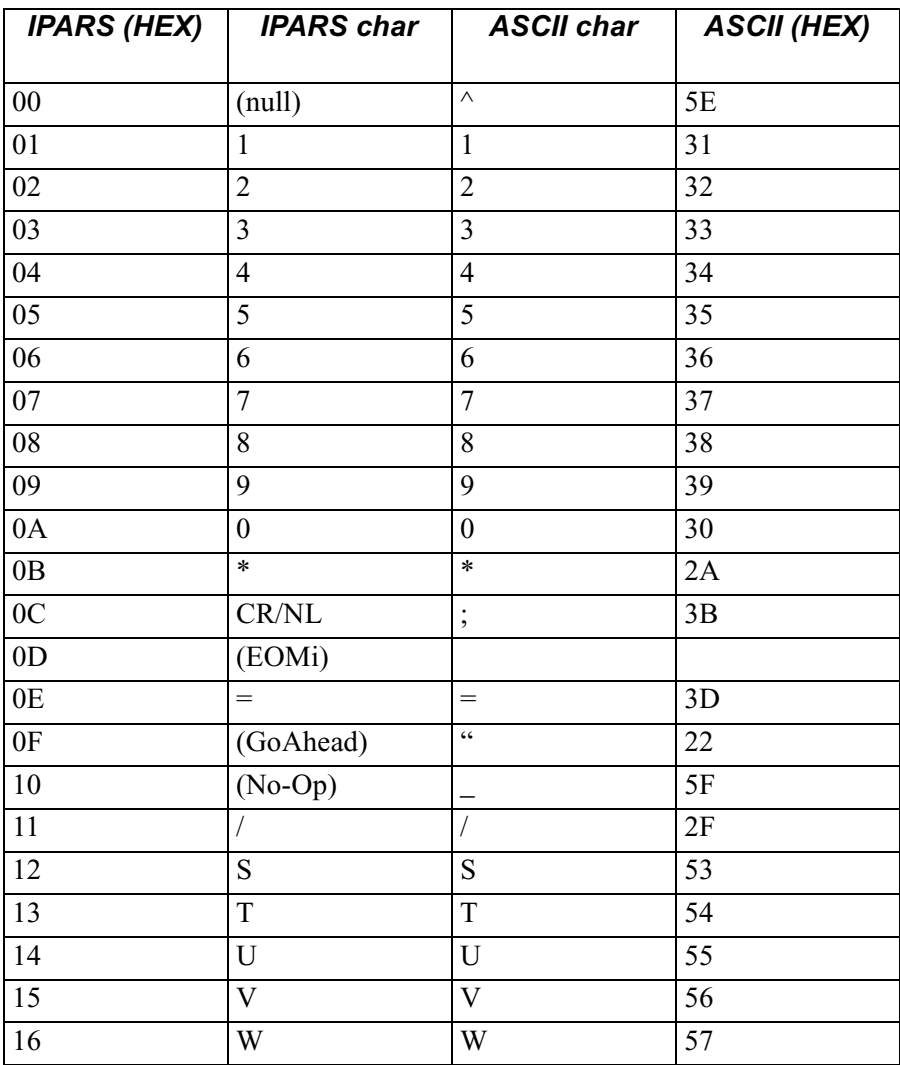

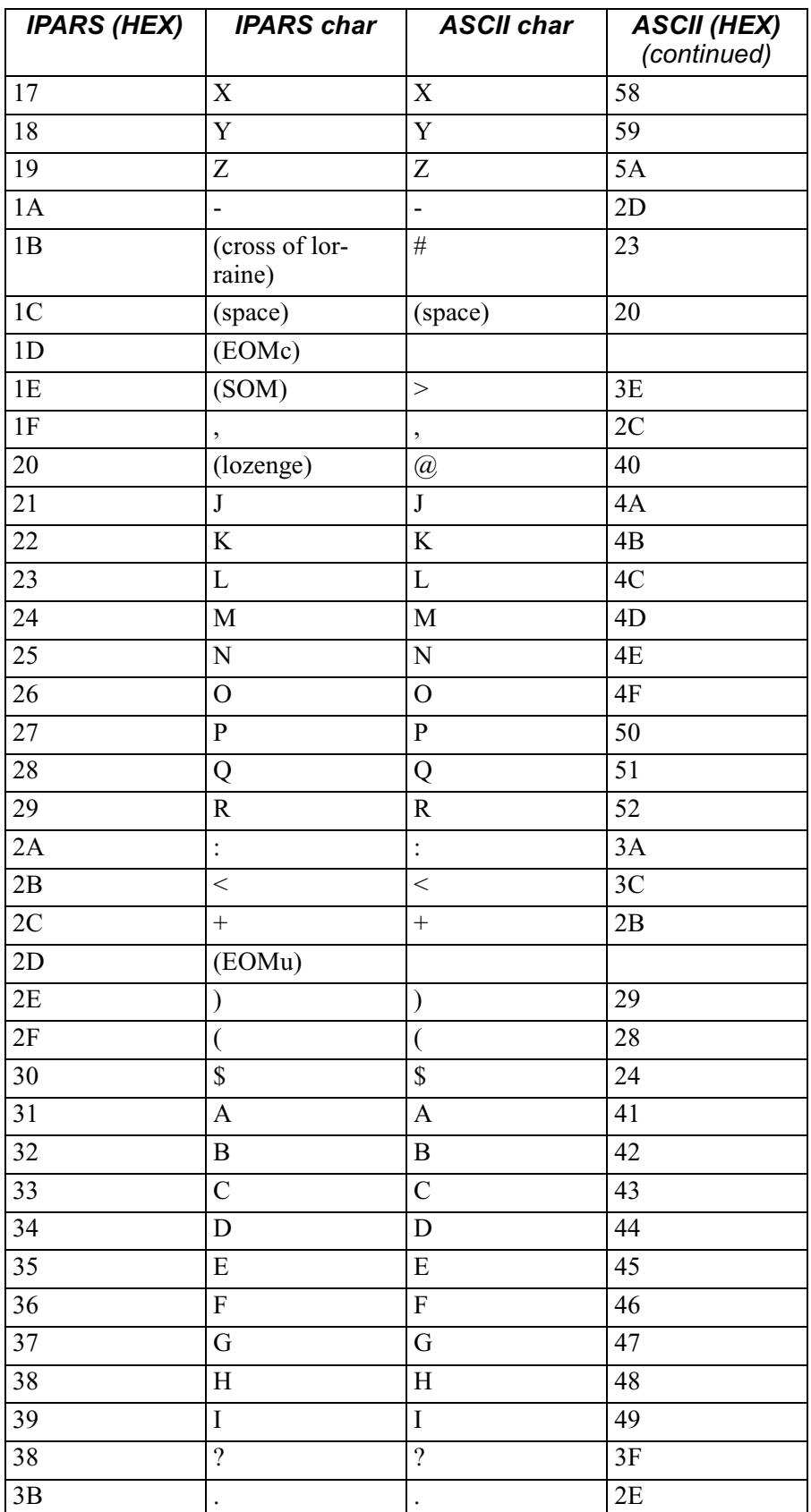

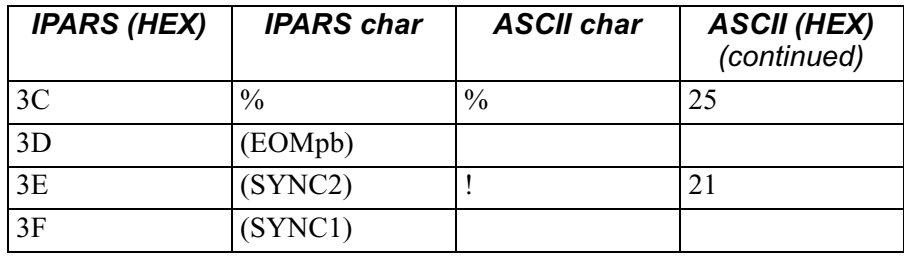

Airline Line Control (ALC) 47

## **A**

Address mapping [2](#page-5-0) ALC Handler [25](#page-28-0) ALC Handler Reports [26](#page-29-0) ALC Interchange Statistics [35](#page-38-0) ALC Interchange Summary [42](#page-45-0) ALC Interchanges [5](#page-8-0) ALC Line Options [11](#page-14-0) ALC Line Record parameters [5](#page-8-0) ALC Line Speeds [3](#page-6-0) ALC Lines [5](#page-8-0) ALC Port (Line) Statistics [31](#page-34-0) ALC Port Speed limitations [3](#page-6-0) ALC Ports [1](#page-4-0), [5](#page-8-0) ALC Protocol [1](#page-4-0) ALC Terminal Statistics [40](#page-43-0) ALC Terminal Summary [43](#page-46-0) ALC Terminals [5](#page-8-0) ALP (Airline Protocol) [2](#page-5-0) ALP Connection Reports [28](#page-31-0) ALP PAD [25](#page-28-0) ASCII to IPARS Translation [45](#page-48-0)

#### **C**

Clock Source [8](#page-11-0) Clock Speed [8](#page-11-0) Contr[ol Terminal Port \(CTP\)](#page-4-0) [3](#page-6-0), [26](#page-29-0) CSK 1

## **D**

Detailed port statistics page 1 [31](#page-34-0), [33,](#page-36-0) [35](#page-38-0), [38](#page-41-0)

### **E**

End-to-end flow control [3](#page-6-0) End-to-end line control [2](#page-5-0)

#### **F**

Forward and reverse abort options [3](#page-6-0)

#### **H**

Header configuration [2](#page-5-0) Host Timeout [8](#page-11-0) HPAD-TPAD configuration [4](#page-7-0) operation [4](#page-7-0)

#### **I**

Inactivity time-out [2](#page-5-0) Intercha[nge address \(IA\)](#page-5-0) [2](#page-5-0) IPARS 2

#### **L**

Leading Padding Character [9](#page-12-0)

#### **M**

Maximum Frame Size [9](#page-12-0) Menu Entries [44](#page-47-0) Message Routing [25](#page-28-0) inbound calls [25](#page-28-0) outbound calls [25](#page-28-0) Minimum Interval Between Polls [12](#page-15-0)

#### **N**

Number of Leading Padding Characters [9](#page-12-0) Number of Trailing Padding Characters [10](#page-13-0)

#### **P**

parameters configuring [6](#page-9-0) PARS/ IPARS reservation system software [2](#page-5-0) Poll Delay Timer [12](#page-15-0) Polling [4](#page-7-0) Port Control [8](#page-11-0) Port Module Reports [29](#page-32-0) Port Number [6](#page-9-0) Port Speed ALC limitations [3](#page-6-0) Port Type [7](#page-10-0)

#### **R**

Reports (Alarms) [26](#page-29-0) ALC [26](#page-29-0) ALP [26](#page-29-0) User interaction [26](#page-29-0) RTS-CTS Timeout [9](#page-12-0)

#### **S**

Statistics [30](#page-33-0) Subtype [7](#page-10-0) Summing [11](#page-14-0)

#### **T**

Terminal Address (TA) [2](#page-5-0) Timers granularity [5](#page-8-0) Trailing Padding Character [10](#page-13-0) Transmission errors [2](#page-5-0)

#### **X**

X.25 networks [1](#page-4-0)